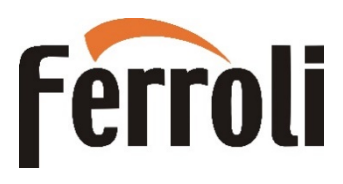

### **KOCIOŁ BIOPELLET TECH SC**  (modele 14-19-23-33-44-55 )

### **INSTRUKCJA UŻYTKOWANIA, INSTALACJI I KONSERWACJI**

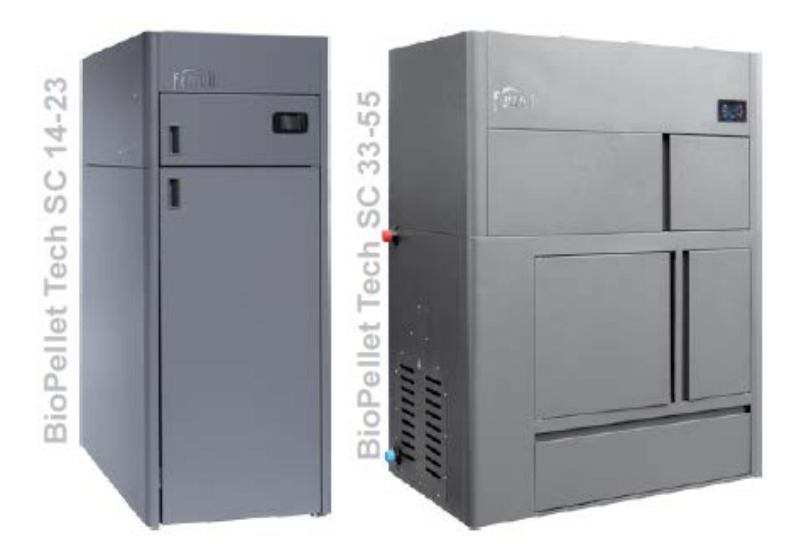

Edycja 20191119

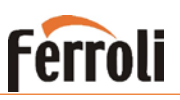

### Spis treści

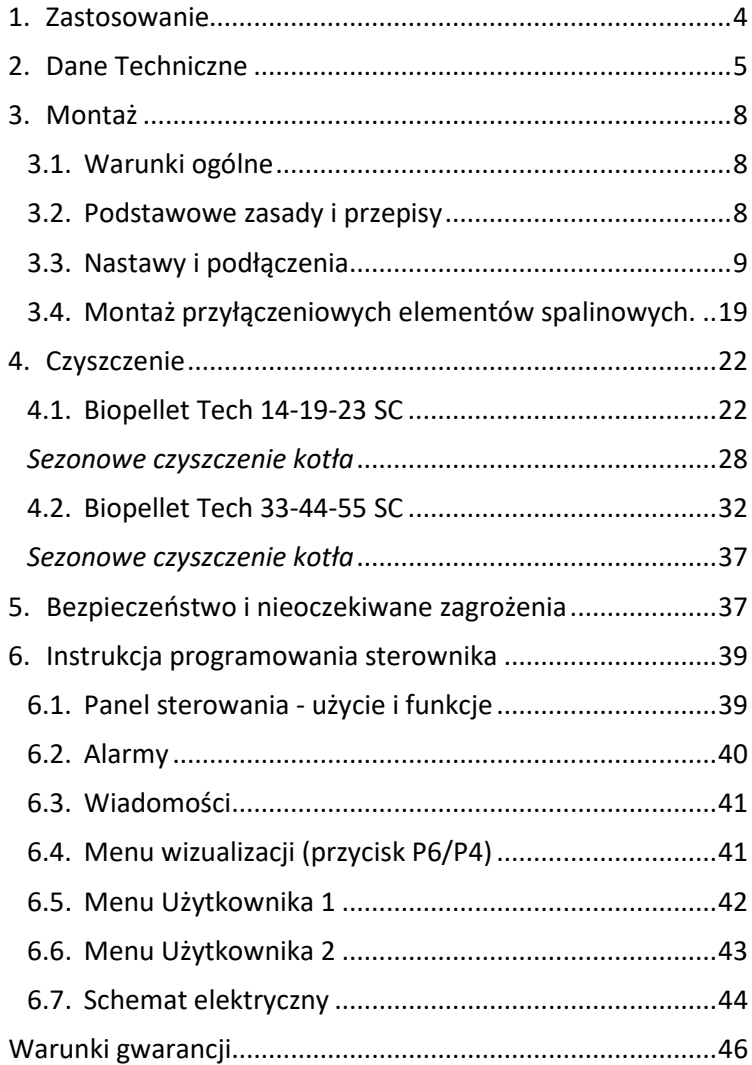

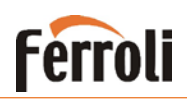

### **Stosowanie się do niniejszej instrukcji jest w interesie użytkownika i jest jednym z warunków gwarancji.**

#### **INSTRUKCJA BEZPIECZEŃSTWA :**

To urządzenie nie jest przeznaczone do użytku przez osoby (w tym dzieci) o ograniczonych zdolnościach fizycznych, sensorycznych lub umysłowych lub braku doświadczenia i wiedzy. Instalacja musi być wykonana przez wykwalifikowanego specjalistę w dziedzinie instalacji grzewczych posiadającego stosowne uprawnienia. Miejsce i sposób podłączenia kominka powinny być starannie dobrane w zgodzie z instrukcjami bezpieczeństwa. Instalacja z dala od przedmiotów łatwopalnych!

- − Przed rozpoczęciem jakiejkolwiek operacji, użytkownik musi przeczytać i w pełni zrozumieć treść niniejszej instrukcji. Niewłaściwa konfiguracja może spowodować niebezpieczeństwo i / lub nieprawidłowe działanie kominka;
- − Nie myć kominka wodą. Woda może dostać się do wnętrza kominka i uszkodzić elektronikę i spowodować porażenie prądem;
- − Nie suszyć bielizny na kominku. Wszelkie wieszaki na ubrania i inne obiekty muszą znajdować się w rozsądnej odległości od kominka. **Zagrożenie pożarowe**;
- − Użytkownik ponosi pełną odpowiedzialność za właściwe zastosowanie urządzenia;
- − Każda interwencja , która jest wykonana przez osoby nieupoważnione lub przy użyciu nieoryginalnych części zamiennych, może być ryzykowna dla użytkownika i zwolnić producenta z wszelkiej odpowiedzialności;
- − Większość powierzchni kominka jest bardzo gorąca (klamka, szkło, rury spalinowe, itp.). Unikać kontaktu z tymi częściami. Używać rękawice odporne na temperaturę, jak również odpowiednie narzędzia;
- − **W żadnym wypadku nie należy rozpalać ognia przy otwartych drzwiach lub przy uszkodzonej szybie;**
- − Produkt musi być elektrycznie podłączony do systemu wyposażonego w skuteczne uziemienie.
- − Wyłączyć kocioł w razie awarii lub nieprawidłowego działania;
- − Wszystkie niespalone pellety po każdym nieudanym zapłonie, muszą być usunięte przed nowym zapłonem;
- − **Wszystkie wymogi bezpieczeństwa pożarowego muszą być przestrzegane**
- − **Jeżeli powstanie pożar w przewodzie spalinowym, należy wygasić kocioł , odłączyć przewód zasilający i w żadnym wypadku nie otwierać drzwi. Zadzwoń do właściwych autoryzowanych techników serwisowych;**
- − Nie zapalać kominka za pomocą materiałów łatwopalnych, jeżeli układ zapłonowy nie działa;
- − Okresowo należy sprawdzać i czyścić przewody odprowadzania spalin z kominka (podłączenie do przewodu kominowego);
- − Kocioł na pelet nie jest kuchenką;
- − Zawsze utrzymuj pokrywę zbiornika na pelet zamkniętą;

#### Bezpieczne odległości:

Podczas instalacji urządzenia należy przestrzegać bezpiecznej odległości co najmniej 600 mm. Odległość ta odnosi się do produktu w pobliżu materiałów łatwopalnych klasy B lub C. Bezpieczna odległość jest podwojona, jeśli produkt jest blisko materiałów poziomu spalania C3.

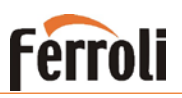

### <span id="page-3-0"></span>**1. Zastosowanie**

Kocioł przeznaczony jest do ogrzewania pomieszczeń domowych i publicznych za pomocą granulatu peletowego.

Kocioł wyposażony jest w płaszcz wodny ze stali węglowej, przeznaczony do ogrzewania wody o temperaturze do 90º C, przy maksymalnym ciśnieniu roboczym do 2 Bar (0,2 MPa).

**Kocioł został zaprojektowany i wyprodukowany do pracy tylko z peletem klasy A1/A2 wg normy EN14961-2 o następujących podstawowych właściwościach:**

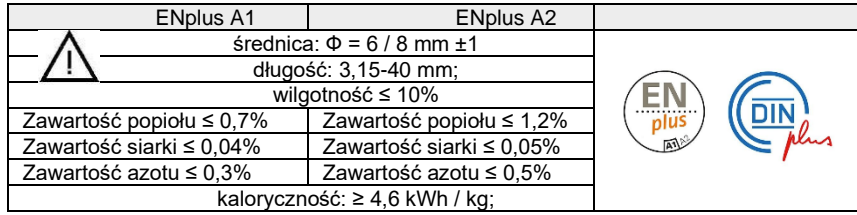

**Zastosowanie peletu o charakterystyce innej niż zalecana może skutkować zmniejszeniem mocy oraz powodować niestabilną pracę urządzenia.**

#### *Czym jest pelet*

Pelet jest produkowany ze sprasowanych drewnianych odpadów, powstających w przemyśle przetwórstwa drzewnego. Jest w pełni naturalnym surowcem i przyjaznym dla środowiska i zgodnie z normami europejskimi zawiera nie więcej niż 10% wilgoci a

zawarte w nim domieszki są na bardzo niskim poziomie. [Wartość opałowa](https://pl.wikipedia.org/wiki/Warto%C5%9B%C4%87_opa%C5%82owa) pelletu zależy od surowców, z których go wyprodukowano i przeciętnie dla pelletu drzewnego waha się 15 - 18 MJ/kg. **Aby zapewnić prawidłową pracę kotła granulki muszą być przechowywane w suchym miejscu!** 

Ładowanie granulek może być wykonane w czasie pracy, w następującej sekwencji:

- 1. Otworzyć pojemnik na pelet (znajdujący się u góry);
- 2. Napełnić pojemnik, używając niepalnego naczynia;
- 3. Zamknąć pokrywę pojemnika;

### **Uwaga! Używać rękawic! Uważaj na gorące powierzchnie!**

### **Ferroli BIOPELLET TECH SC**

### <span id="page-4-0"></span>**2. Dane Techniczne**

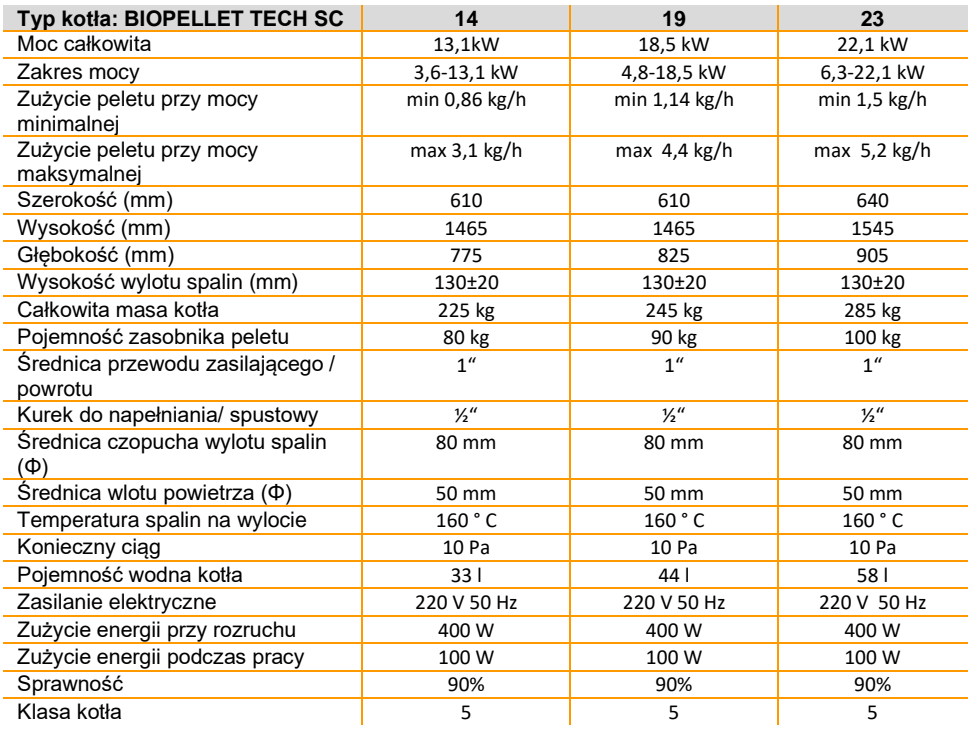

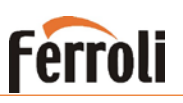

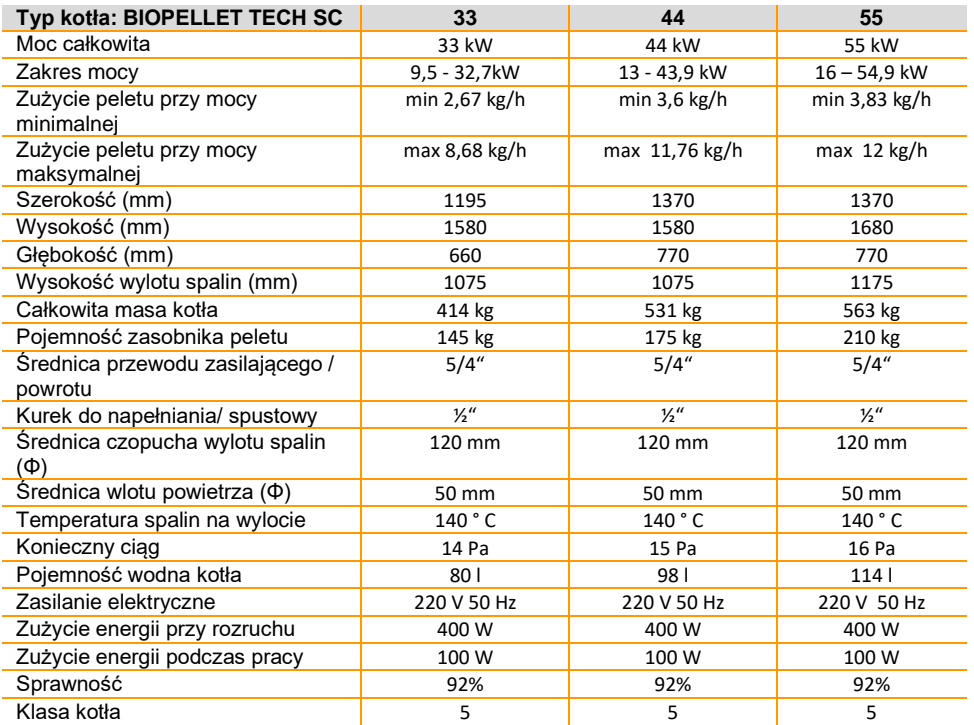

### **Ferroli BIOPELLET TECH SC**

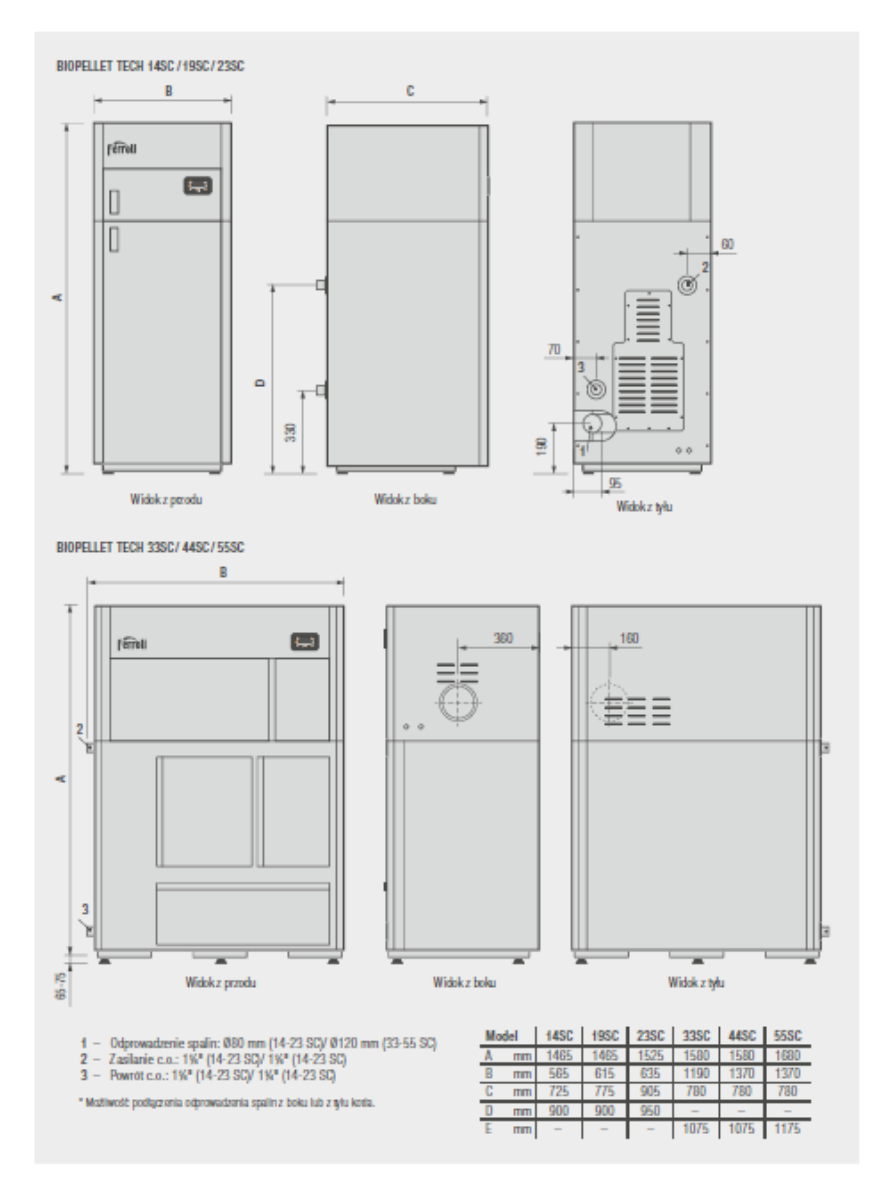

**7**

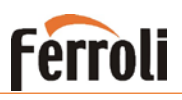

### <span id="page-7-0"></span>**3. Montaż**

### <span id="page-7-1"></span>**3.1. Warunki ogólne**

Dla zapewnienia prawidłowej i bezpiecznej pracy kotła wymagane jest przestrzeganie następujących zaleceń:

- − Montaż kotła i związanych z nim urządzeń muszą być wykonywane wyłącznie przez autoryzowany personel.
- − Fundament, na którym kocioł ma być umieszczony musi być równy i poziomy, wykonany z materiałów niepalnych o wymiarze co najmniej 40 cm przed kotłem, a nie mniej niż 20 cm, z obu boków i na tylnej stronie.
- − Jeśli występują materiały łatwopalne lub konstrukcje odległość między nimi a kotłem musi wynosić co najmniej 80 cm.
- − Podczas montażu kotła upewnić się, że połączenia między poszczególnymi rurami i gniazdami komina są dobrze izolowane.

Zapach przy pierwszym uruchomieniu kotła jest spowodowany spalaniem farby.

Kocioł jest pomalowany farbą odporną na wysokie temperatury, która osiąga swoją ostateczną odporność po kilku cyklach pracy i wygrzaniu. W celu uniknięcia uszkodzenia obudowy, ZEWNĘTRZNA POWIERZCHNIA NIE MOŻE BYĆ DOTYKANA.

Okresowe czyszczenie popielnika może być wykonane tylko wtedy, gdy kocioł jest zimny.

### <span id="page-7-2"></span>**3.2. Podstawowe zasady i przepisy**

Kocioł z płaszczem wodnym działa na zasadzie podgrzewania wody kotłowej.

Zaletą tego typu instalacji grzewczej jest maksymalne wykorzystanie ciepła, które jest wytwarzane w procesie spalania. Dzięki tej metodzie ciepło z komory spalania jest pobierane z odległych i trudno dostępnych dla normalnego wymiennika ciepła miejsc, co zapewnia maksymalny komfort cieplny.

1.Upewnić się, że każdy element instalacji jest szczelny w każdym momencie jego eksploatacji.

- 2.Wszystkie elementy urządzenia muszą być chronione przed zamarzaniem, zwłaszcza jeśli są usytuowane w nieogrzewanych pomieszczeniach.
- 3.Pierwsze czyszczenie filtra pompy musi być wykonane natychmiast po sprawdzeniu instalacji.
- 4.Jeżeli kocioł jest podłączany do starej instalacji to musi zostać ona kilka razy wypłukana w celu usunięcia nagromadzonego brudu. Do tej czynności zalecane jest stosowanie chemicznych środków czyszczących poprawiających skuteczność procesu (np. środek MC3+ dostępny w sieci sprzedaży Ferroli Poland).
- 5.Nie należy spuszczać wody obiegowej z instalacji po sezonie grzewczym.
- 6.Zalecane jest stosowanie oprócz filtra siatkowego, również filtra magnetycznego.
- 7.W pobliżu kotła, na instalacji grzewczej należy zamontować manometr.
- 8.Chemiczne uzdatnianie wody obiegowej nie jest zalecane.

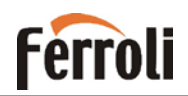

W przypadku zastosowania naczynia wzbiorczego otwartego, musi ono mieć bezpośrednie połączenie z atmosferą. Jednocześnie musi być umieszczone na najwyższym miejscu w systemie grzewczym. Jego pojemność można w przybliżeniu określić jako 10% ogólnej pojemności systemu.

Napełnienie lub opróżnianie systemu odbywa się za pomocą węża i zaworu zamontowanego w najniższym punkcie instalacji.

W początkowej fazie pracy urządzenia zimnego może występować kondensacja na powierzchniach płaszcza wodnego, której ilość zależy od wilgotności paliwa i temperatury wody powrotnej z instalacji.

Gwarancja nie obowiązuje w przypadku kotła ze zdeformowanym płaszczem wodnym, która jest wynikiem wzrostu ciśnienia w systemie lub niewłaściwego podłączenia.

Płaszcze wodne są testowane pod ciśnieniem 250 kPa (2,5 bar) lecz, ciśnienie robocze nie może przekraczać 150 kPa (1,5 bar).

Montaż urządzenia musi być wykonany przez wykwalifikowanego specjalistę.

### <span id="page-8-0"></span>**3.3. Nastawy i podłączenia**

#### **Współpraca z zasobnikiem ciepłej wody użytkowej**

Rysunek przedstawia typowy schemat połączenia instalacji centralnego ogrzewania oraz zasobnika ciepłej wody użytkowej z kotłem.

Schemat jest przedstawiony poglądowo, należy pamiętać o wykonaniu wszystkich zabezpieczeń wymaganych przepisami w Polsce (urządzenie nie posiada naczynia przeponowego, zaworu bezpieczeństwa, itp ). Należy również pamiętać o zastosowaniu filtrów zanieczyszczeń oraz zaworów zwrotnych.

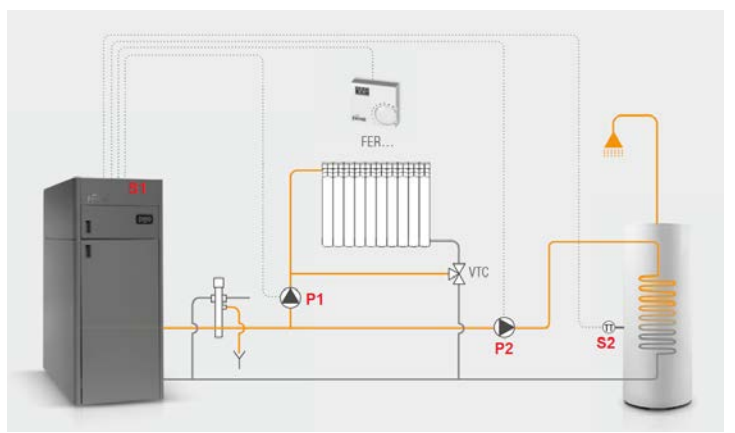

Rys.1 Podłączenie z dwiema pompami

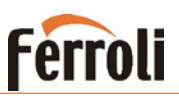

Kocioł BIOPELLET TECH SC fabrycznie jest zaprogramowany na pracę wyłącznie na potrzeby c.o. Urządzenie jest przygotowane do pracy z zasobnikiem ciepłej wody użytkowej, lecz tę funkcjonalność należy aktywować w sterowniku urządzenia (patrz poniżej akapit *NASTAWY PARAMETRÓW DLA PRACY Z ZASOBNIKIEM C.W.U.)*.

Przed rozpoczęciem pracy układu należy wykonać prawidłowe podłączenie elektryczne pomp ładujących, czujnika zasobnika, termostatu pokojowego.

Listwa zaciskowa znajduje się za drzwiami z wyświetlaczem urządzenia.

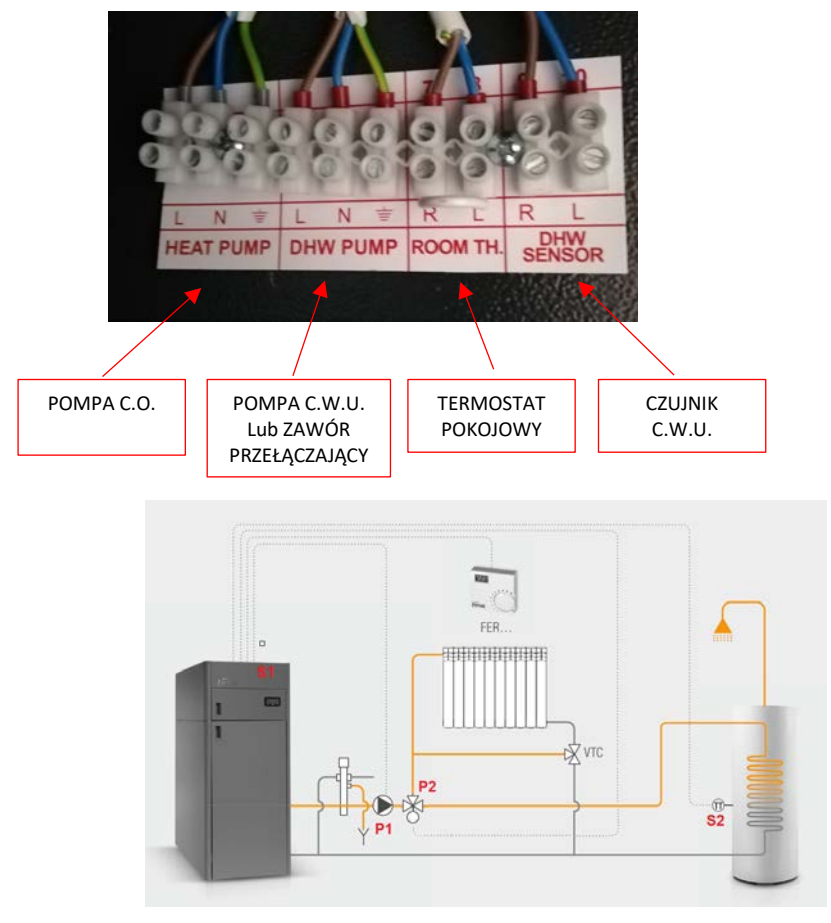

Rys.2 Podłączenie z zaworem przełączającym

### **BIOPELLET TECH SC Ferroli**

### *NASTAWY PARAMETRÓW DLA PRACY Z ZASOBNIKIEM C.W.U.:*

*DLA SYSTEMU Z DWIEMA POMPAMI (Rys.1)*

Należy przez 5s przytrzymać przycisk **SET** i wybrać:

Menu systemu → PASSWORD(0000)→ Aktywowania

Zmieniamy:

- − A01 na 2
- − P26 na 3 Priorytet C.W.U.
- $P44 = 15$
- − P74 na 9

Jeśli chcemy wybrać jednoczesną pracę obu pomp (bez priorytetu ciepłej wody), należy zmienić:

− P26 na 2 – Brak priorytetu C.W.U. W takim przypadku podczas pracy urządzenia w trybie letnim aktywne będzie również grzanie C.O. W związku z tym w trybie letnim zasadna jest zmiana parametru P26 na 3.

Z menu wychodzimy naciskając **ESC**

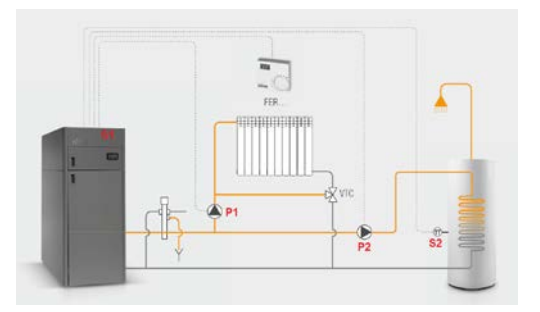

**P1** – pompa obiegowa C.O.

- **P2** pompa ładująca zasobnik C.W.U.
- **S1** czujnik temperatury płaszcza kotła (zamontowany fabrycznie)
- **S2** czujnik temperatury zasobnika C.W.U.

Opis działania powyższego schematu:

*Instalacja C.O.*

Pompa **P1** jest włączana powyżej nastawy **Th19**.

Aby uniknąć zamarznięcia, pompa **P1** jest uruchomiana, gdy temperatura wody w kotle jest niższa niż nastawa **Th18**.

Dla zabezpieczenia termicznego płaszcza, pompa **P1** jest również uruchamiana, jeżeli temperatura wody w płaszczu kotła przewyższa wartość nastawy **Th21**.

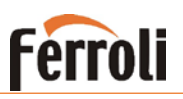

*Instalacja C.W.U.*

Pompa ładująca **P2** ogrzewa wodę wewnątrz wężownicowego zasobnika ciepłej wody użytkowej.

Pompa **P2** jest uruchamiana, gdy temperatura wody w kotle przewyższa wartość nastawy **Th20** i jednocześnie różnica temperatur pomiędzy czujnikami **S1** i **S2** jest większa niż nastawa **Th57**. Jeśli temperatura wody w kotle przewyższa wartość nastawy **Th21** , wówczas dla bezpieczeństwa pompa obiegowa **P1** jest zawsze włączona, natomiast pompa **P2** wyłączona.

#### *Oznaczenia parametrów*

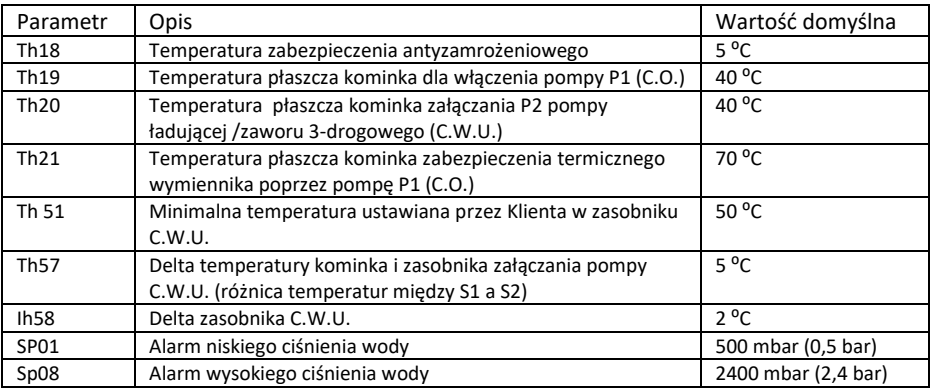

Powyższe parametry sprawdzamy i ustawiamy w sterowniku w następujący sposób:

Należy przez 5s przytrzymać SET i wybrać: Menu systemu → PASSWORD(0000)→Menu Termostaty Wybieramy i zmieniamy odpowiedni parametr

Dla przykładu podajemy zachowanie pomp **P1** i **P2** dla poniższych ustawień parametrów Th18 – Th21:

**Th18** =  $5^{\circ}$ C, **Th19** =  $65 °C$ .  $Th20 = 50 °C$ .  $$ **Ih58** =  $5^{\circ}$ C

Nastawa temperatury w zasobniku CWU = 55 °C

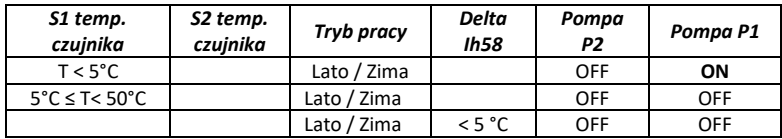

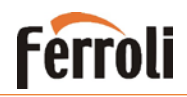

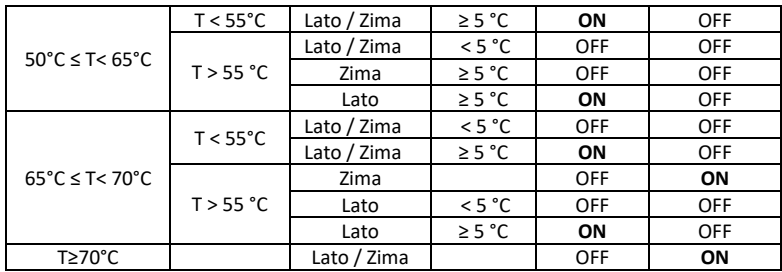

#### **UWAGA: NIE ZMIENIAĆ INNYCH PARAMETRÓW, PONIEWAŻ KOCIOŁ MOŻE DZIAŁAĆ NIEPRAWIIDŁOWO.**

#### *DLA SYSTEMU Z ZAWOREM PRZEŁĄCZAJĄCYM (Rys.2)*

Należy przez 5s przytrzymać przycisk **set** i wybrać: Menu systemu → PASSWORD(0000)→ Aktywowania Zmieniamy:

- − A01 na 2
- − P26 na 2
- $P44 = 15$
- − P74 na 9

Następnie menu opuszczamy naciskając **ESC**

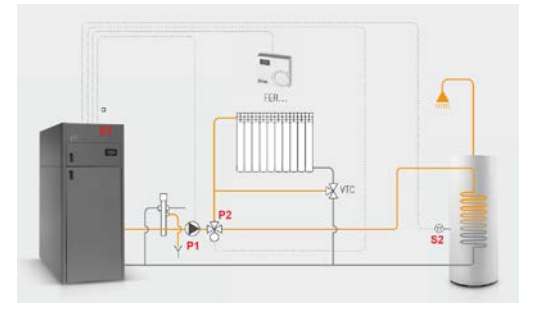

- **P1** pompa obiegowa C.O.
- **P2** zawór przełączający C.W.U.
- **S1** czujnik temperatury płaszcza kotła (zamontowany fabrycznie)
- **S2** czujnik temperatury zasobnika C.W.U.

Opis działania:

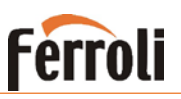

*Instalacje C.O.*

Pompa **P1** jest włączana powyżej nastawy **Th19**.

Aby uniknąć zamarznięcia, pompa **P1** jest uruchomiana, gdy temperatura wody w kotle jest niższa niż nastawa **Th18**.

Dla zabezpieczenia termicznego płaszcza, pompa **P1** jest również uruchamiana, jeżeli temperatura wody w płaszczu kotła przewyższa wartość nastawy **Th21**.

#### *Instalacja C.W.U.*

Zawór przełączający **P2** kieruje wodę grzewczą do wężownicy zasobnika ciepłej wody użytkowej.

Zawór **P2** przechodzi w pozycję ON, gdy temperatura wody w kotle przewyższa wartość nastawy **Th20** i jednocześnie różnica temperatur pomiędzy czujnikami **S1** i **S2** jest większa niż nastawa **Th57**.

Jeśli temperatura wody w kotle przewyższa wartość nastawy **Th21** , wówczas dla bezpieczeństwa, pompa obiegowa **P1** jest zawsze włączona, natomiast zawór **P2** otwarty na pracę C.O.

#### *Oznaczenia parametrów*

Powyższe parametry sprawdzamy i ustawiamy w sterowniku w następujący sposób:

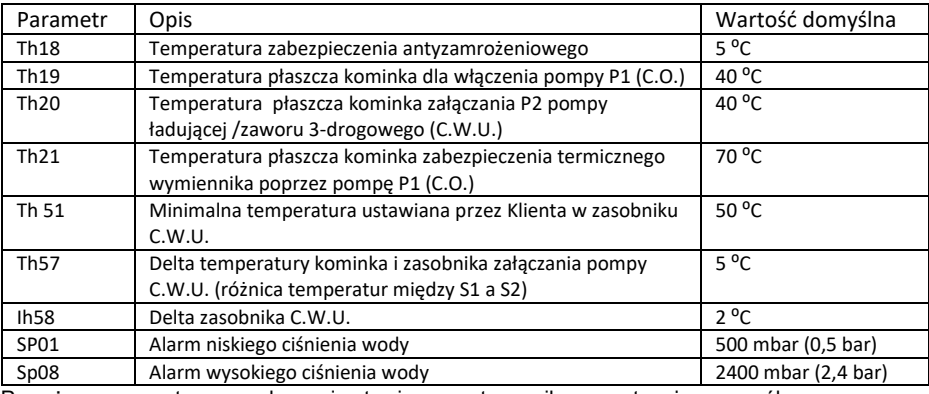

Powyższe parametry sprawdzamy i ustawiamy w sterowniku w następujący sposób:

Należy przez 5s przytrzymać SET i wybrać: Menu systemu → PASSWORD(0000)→ Menu Termostaty Wybieramy i zmieniamy odpowiedni parametr

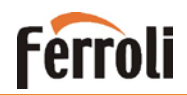

Dla przykładu podajemy zachowanie pompy **P1** i zaworu **P2** dla poniższych ustawień parametrów Th18 – Th21:

**Th18** =  $5^{\circ}$ C. **.**  $$  $Th21 = 70 °C$ **Ih58** =  $5^{\circ}$ C

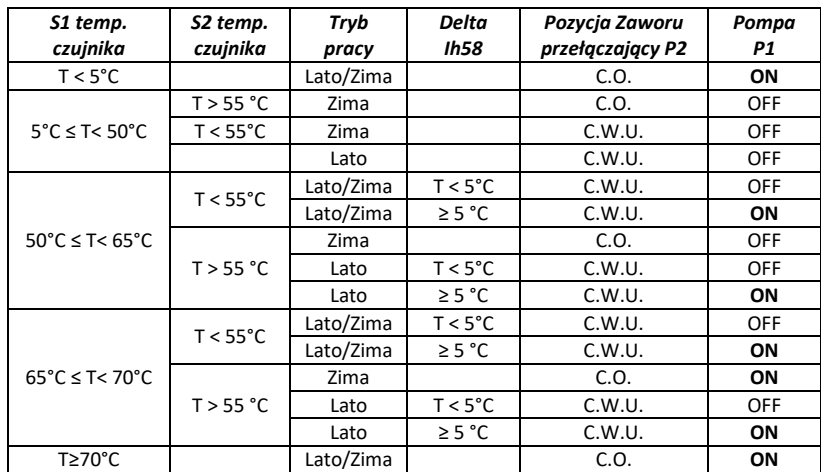

Nastawa temperatury w zasobniku CWU = 55 °C

**UWAGA: NIE ZMIENIAĆ INNYCH PARAMETRÓW, PONIEWAŻ KOCIOŁ MOŻE DZIAŁAĆ NIEPRAWIIDŁOWO.**

**UWAGA: Należy pamiętać, aby nastawa temperatury wody w kotle była wyższa od nastawy temperatury w zasobniku o co najmniej 5⁰C.**

### **Podłączenie termostatu pokojowego.**

Do urządzenia można podłączyć dowolny termostat pokojowy wyposażony w styki zwarciowe beznapięciowe.

Podłączenia dokonujemy do zacisków elektrycznych znajdujących się za drzwiami górnymi urządzenia, opisanych "ROOM TH".

Termostat pokojowy należy aktywować w menu sterownika kotła w następujący sposób:

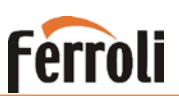

Naciskamy "SET", wybieramy "ZDALNE STEROWANIE" i zmieniamy wartość na "URUCHOMIONO" naciskając "SET"

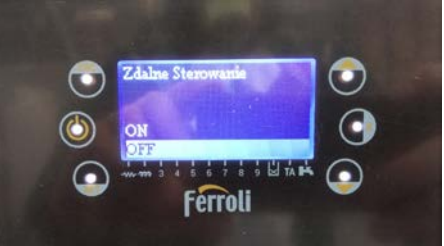

. Po wykonaniu tej czynności opuszczamy menu sterownika naciskając "ESC"

#### **Zmiana nastawy minimalnego ciśnienia.**

Należy przez 5s przytrzymać przycisk **SET** i wybrać: Menu systemu → PASSWORD(0000)→ Menu termostatów

Zmieniamy:

- SP01 na wymaganą wartość pomiędzy 100 i 500 (100 odpowiada 0,1bar ; 500 odpowiada 0,5bar)

#### **Współpraca z małymi instalacjami ( zapotrzebowanie 5-10kw)**

#### **Urządzenie posiada 2 tryby pracy: automatyczny oraz ręczny.**

W trybie pracy ręcznej użytkownik ustawia żądaną moc urządzenia.

**Tryb automatyczny** zarządza urządzeniem zmieniając jego moc w zakresie od 1 do 5 w zależności od temperatury wody w kotle do której dąży urządzenie:

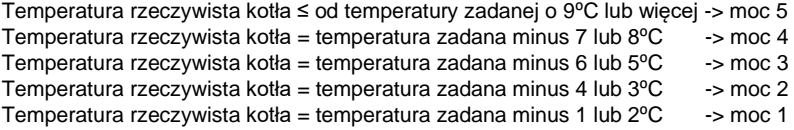

Temperatura rzeczywista kotła = temperatura zadana -> MODULACJA (moc niższa od 1)

Temperatura rzeczywista kotła = temperatura zadana + 5⁰C -> wyłączenie palnika

Przejście na inną moc następuje dopiero wówczas, gdy kocioł pracuje co najmniej 2 minuty na mocy wcześniejszej.

**UWAGA:** Możemy wpływać na szybkość modulacji w urządzeniu zmieniając parametry serwisowe, Może to jednak wpływać na ilość peletu w koszyku palnika, a ustawienie zbyt krótkich czasów może spowodować przesypanie palnika.

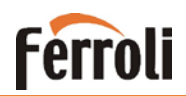

Zmiany parametrów dokonujemy następująco:

Nacisnąć SET przez 5 sek. Wybrać "menu systemu" Wpisać hasło "0000" naciskając SET Wybrać z menu "czasy" Modyfikujemy parametry - wszystkie na tą samą wartość podaną w sekundach:

 $T11 = 120 s$  $T17 = 120 s$  $T18 = 120$  s  $T22 = 120$  s

Dla małych instalacji zaleca się zmianę wszystkich tych parametrów na wartość 25-30 s.

#### **Tryb pracy ręcznej.**

**Przy małych instalacjach urządzenie może nie zdążyć zmodulować mocy na niższą, czego skutkiem jest przegrzew w urządzeniu (zadziałanie termostatu STB oraz pojawienie się alarmu Er01). Aby zapobiec opisanemu powyżej zjawisku, należy ustawić urządzenie w tryb pracy ręcznej i wybrać odpowiedną moc urządzenia:**

Przykład dla modelu Biopellet Tech SC 14

- Instalacje do 4 kW (ok. 2-4) grzejników = moc 1
- Instalacje do 6 kW (ok. 3-5) grzejników = moc 2
- Instalacje do  $8$  kW (ok. 6-8) grzejników = moc 3

Przykład dla modelu Biopellet Tech SC 19

- Instalacje do 6 kW (ok. 3-5) grzejników = moc 1
- Instalacje do  $9$  kW (ok. 6-8) grzejników = moc 2
- Instalacie do 12 kW (ok. 8-11) grzejników = moc 3

Ustawienie mocy w trybie pracy recznej dokonujemy następująco:

Naciskamy "SET", wybieramy "ZARZADZANIE SPALANIEM", następnie MOC i zmieniamy wartość nastawy na 1 do 5 w zależności od wielkości instalacji lub auto.

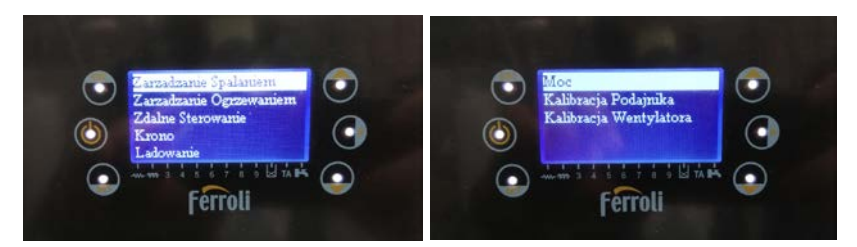

**Ferroli** 

### **Wykrycie płomienia przez urządzenie i praca**

Urządzenie wykrywa zapłon poprzez czujnik temperaturowy spalin. Rozpoznanie płomienia następuje w sytuacji osiągnięcia temperatury spalin powyżej 40⁰C. Wówczas kocioł włącza tryb STABILIZACJI. Zakończenie tego procesu i przejście w tryb pracy normalnej następuje po przekroczeniu temperatury spalin 50°C. Po zakończeniu pracy urządzenie dokona ponownego rozruchu tylko w przypadku gdy temperatura spalin spadnie poniżej 40°C.

W szczególnych przypadkach, w instalacjach, w których są zauważalne szybkie krótkotrwałe odbiory ciepła, może to powodować długi czas oczekiwania na ponowny start urządzenia przy dużym spadku temperatury w kotle. Parametry wykrycia zapłonu można wtedy zmodyfikować i nieznacznie podnieść o maksymalnie 10 jednostek w następujący sposób:

Nacisnąć SET przez 5 sek. Wybrać "menu systemu Wpisać hasło "0000" naciskając SET Wybrać z menu "termostaty"

#### **Modyfikujemy parametry - wszystkie o taką samą wartość podaną w ⁰C**:

Wartości domyślne:  $Th01 = 40$  $ThO2 = 50$  $Th06 = 40$  $Th09 = 50$  $Th28 = 40$ Wartości przykładowe po zmianie o 10 jednostek:  $Th01 = 50$  $Th02 = 60$  $Th06 = 50$  $ThO9 = 60$  $Th28 = 50$ 

#### **UWAGA: NIEWŁAŚCIWA ZMIANA PARAMETRÓW MOŻE SPOWODOWAĆ WADLIWĄ PRACĘ URZĄDZENIA LUB BRAK ZAPŁONU I WYKRYCIA PŁOMIENIA!**

### **BIOPELLET TECH SC Ferroli**

### **Kalibracja spalania pelletu**

Podczas pracy urządzenia należy skontrolować ilość podawanego przez ślimak pelletu. Ma to na celu poprawę jakości oraz ilości spalania paliwa. Kontrolę przeprowadzamy wzrokowo obserwując ilość pelletu znajdującego się w koszyku podczas spalania lub analizatorem spalin.

**Metoda wzrokowa** – ilość pelletu podczas spalania (po około 10-20min. po zapłonie) powinna utrzymywać się w koszyku na poziomie 1-2 cm od jego dna.

**Metoda analizatorem spalin** - Parametry spalania:

- Zawartość O $2$  miedzy 5% a 9%
- Zawartość CO między 150 a 1000 ppm

W przypadku konieczności zmiany ilości podawanego pelletu należy przeprowadzić następujące czynności:

Nacisnąć SET. Wybrać "zarządzanie spalaniem" Wybrać "kalibracja podajnika"

1. W przypadku podawania za dużej ilości pelletu należy zmniejszyć wartość przyciskiem P6 ®

2. W przypadku podawania za małej ilości pelletu należy zwiekszyć wartość przyciskiem P4 $\Omega$ 

Zmiana tego parametru o 1 jednostkę spowoduje zmianę podawanego paliwa o 5%

W przypadku wyczerpania zakresu regulacji (osiągnięcia wartości granicznej -7 lub +7) i stwierdzenia dalszego nieprawidłowego podawania ilości pelletu należy przeprowadzić kalibrację poprzez parametr "kalibracja wentylatora"

Kalibracie wentylatora przeprowadzamy odwrotnie do kalibracji podajnika tzn.:

1. W przypadku podawania za dużej ilości pelletu należy zwiekszyć wartość przyciskiem P4 ®

2. W przypadku podawania za małej ilości pelletu należy zmniejszyć wartość przyciskiem P6 $\circledast$ 

**UWAGA !** Bezwzględnie kalibrację spalania pelletu wykonujemy w pierwszej kolejności wyłącznie poprzez funkcję "kalibracja podajnika". Dopiero wówczas, gdy osiągniemy wartość graniczną (-7 lub +7) i nie uzyskamy pożądanego efektu, przeprowadzamy "kalibrację wentylatora". W żadnym przypadku nie przeprowadzamy jednocześnie obu rodzajów kalibracji. Zmiana parametrów obu kalibracji "w jednym kierunku" np. "kalibracja podajnika" = +4 oraz "kalibracja wentylatora" = +4 nie przyniesie żadnych efektów.

### <span id="page-18-0"></span>**3.4. Montaż przyłączeniowych elementów spalinowych.**

#### *Montaż urządzenia*

BioPellet Tech został zaprojektowany tak, aby zajmował minimalną przestrzeń.

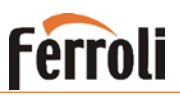

Przednie i boczne części kotła muszą być wolne dla łatwego dostępu. Minimalna odległość musi być zachowana zgodnie z poniższym schematem, aby umożliwić łatwy dostęp dla obsługi i serwisu.

#### BioPelletTech 14-19-23SC

BioPelletTech 33-55SC

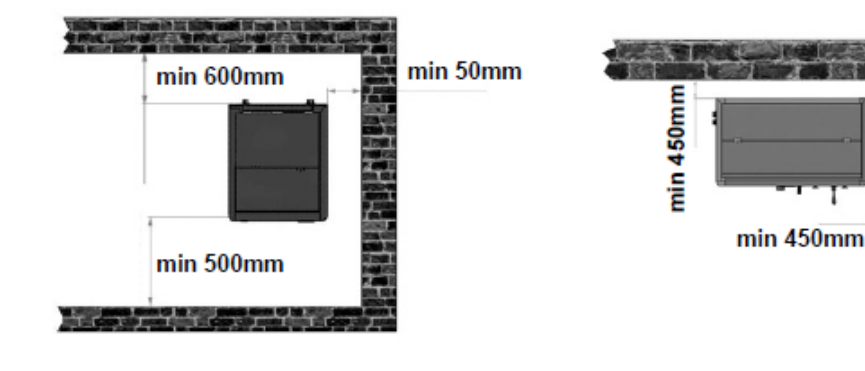

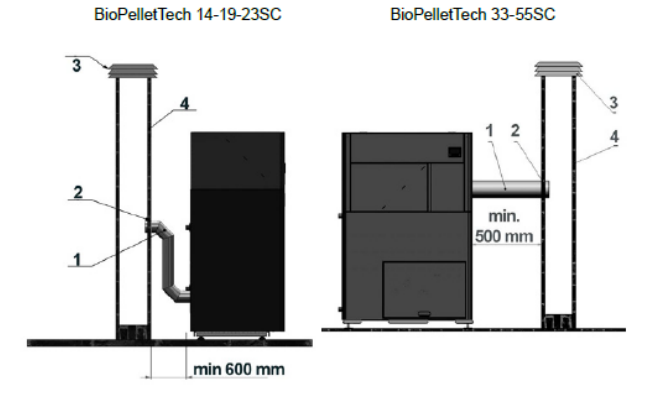

#### *Komin oraz instalacja nawiewna*

Komin lub element kanałowy musi spełniać następujące wymagania:

być szczelny, wodoodporny i odpowiednio izolowany, wykonany z materiałów odpornych na normalne zużycie mechaniczne i ciepło pochodzące z produktów spalania i kondensacji. Instalacja odprowadzenia spalin musi zostać dobrana oraz zweryfikowana przez uprawnionego specjalistę kominiarskiego.

#### **Komin prowadzić z dala od materiałów łatwopalnych.**

Do podłączenia wymagane jest stosowanie elementów z materiałów niepalnych i odpornych na kondensację. System spalinowy musi być wykonywany w taki sposób, aby gwarantował hermetyczne uszczelnienie i zapobiegał powstaniu kondensacji. Jeśli to możliwe, należy unikać dodawania odcinków poziomych. Przesunięcie w kierunku odbywa się za pomocą kolan o kącie max 45.

Dla przewodów spalinowych muszą być przestrzegane następujące instrukcje:

- − Poziome odcinki muszą posiadać minimalne pochylenie 3 ° w kierunku wylotu spalin;
- − **Długość odcinków poziomych powinna być jak najkrótsza, nie dłuższa niż 3 m;**
- − Nie są dozwolone ponad cztery zmiany kierunku , także w przypadku zastosowania trójnika;
- − Elementy kanałowe muszą być szczelne oraz izolowane jeżeli są na zewnątrz pomieszczeń, w których zainstalowany jest kocioł;
- − **Komin musi posiadać naturalny ciąg kominowy nie mniejszy niż 10 Pa**
- − Elementy kanałowe muszą umożliwiać oczyszczanie z sadzy;
- − Elementy kanałowe muszą mieć stały przekrój. Zmiana przekroju jest dozwolona tylko w złączu komina;

Do wykonania podłączenia między kominkiem a kominem zalecamy stosowanie systemu EW-PELLET dostępnego w sieci sprzedaży Ferroli Poland.

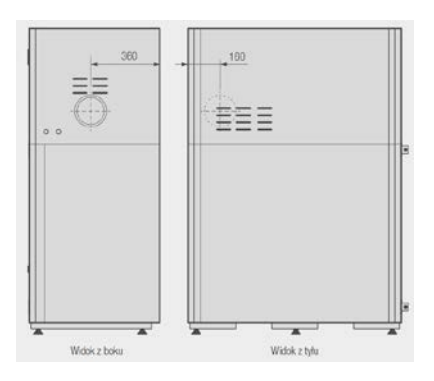

Fabrycznie odprowadzenie spalin znajduje się po prawej stronie urządzenia. Istnieje możliwość podłączenia odprowadzenia spalin z tyłu kotła, w tym przypadku należy obrócić wentylator wyciągowy spalin.

**Ferroli** 

#### *Uwaga! W przypadku zagrożenia pożarowego wyłączyć urządzenie sterownikiem. Spowoduje to zatrzymanie przepływu tlenu do produktu*

Dostarczenie świeżego powietrza do spalania:

Przewód lub rura wlotu powietrza jest umieszczona z tyłu kotła, jest okrągła i posiada średnicę wynoszącą 48 mm.

Powietrze w ilości co najmniej równej ilości wymaganej do spalania musi wpływać do pomieszczenia, w którym zainstalowany jest kocioł. W związku z powyższym powietrze do spalania niezbędne do prawidłowego pracy kotła musi być pozyskiwane:

> ► z pomieszczenia pod warunkiem, że w pobliżu kotła znajduje się naścienny wlot powietrza z zewnątrz o minimalnej powierzchni wynoszącej 150 cm², ze

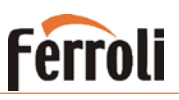

stosowną ochroną zewnętrzną w postaci kraty ustawionej tak, aby uniemożliwić przypadkowe zatkanie; lub

► z bezpośredniego połączenia ze środowiskiem zewnętrznym wykonanego za pomocą stosownej rury o minimalnej średnicy wewnętrznej wynoszącej 50 mm oraz maks. długości 1,5 m, pod warunkiem zapewnienia ochrony przed wiatrem (zagięcie rury poza budynkiem w dół). Długość rury dolotu świeżego powietrza może ulec wydłużeniu jednakże należy zastosować odpowiednio większą średnicę rury.

Napływ powietrza można również uzyskać z pomieszczenia sąsiadującego z pomieszczeniem instalacji pod warunkiem, że przepływ powietrza może następować swobodnie przez stałe otwory prowadzące na zewnątrz. Pomieszczenie to nie może być pomieszczeniem garażowym, miejscem składowania materiałów łatwopalnych ani prowadzenia czynności związanych z ryzykiem wybuchu pożaru. Należy upewnić się że omawiane pomieszczenie sąsiednie posiada naścienny wlot powietrza z zewnątrz o minimalnej powierzchni wynoszącej 150 cm².

### <span id="page-21-0"></span>**4. Czyszczenie**

Urządzenie zostało wyposażone w system automatycznego czyszczenia paleniska lecz system ten nie wyklucza konieczności regularnego usuwania popiołu oraz okresowego czyszczenia kotła.

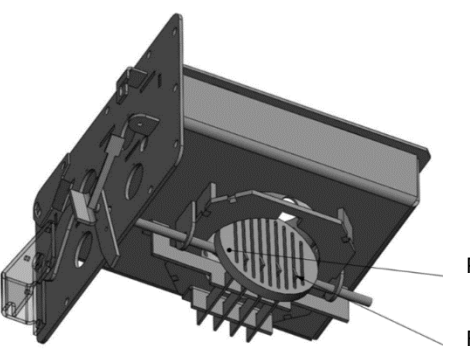

Pozycja otwarta

Ruchomy grill palnika

### <span id="page-21-1"></span>**4.1. Biopellet Tech 14-19-23 SC**

#### *Regularne usuwanie popiołu*

Wymagane wyposażenie: Rękawice, odkurzacz do usuwania popiołu lub ręczny zestaw do czyszczenia (dostarczony wraz z kotłem).

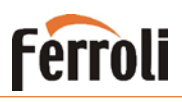

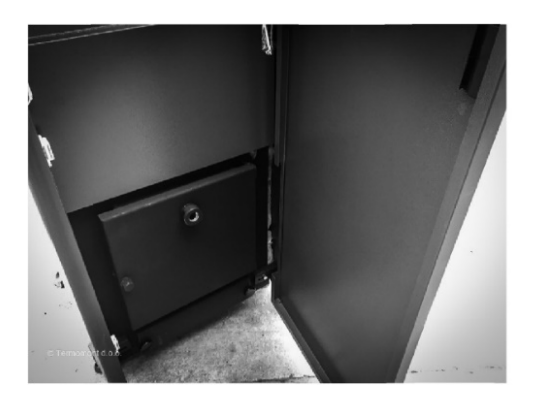

Otworzyć zewnętrzne główne drzwi kotła.

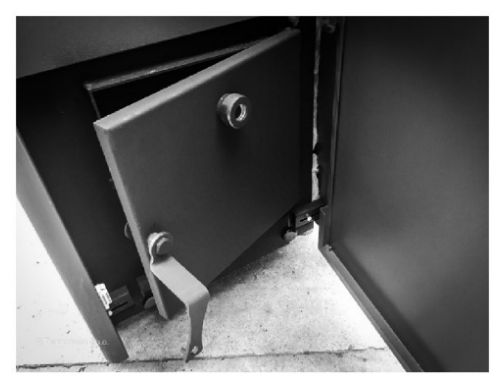

Otworzyć górne, większe drzwi komory kotła za pomocą klucza.

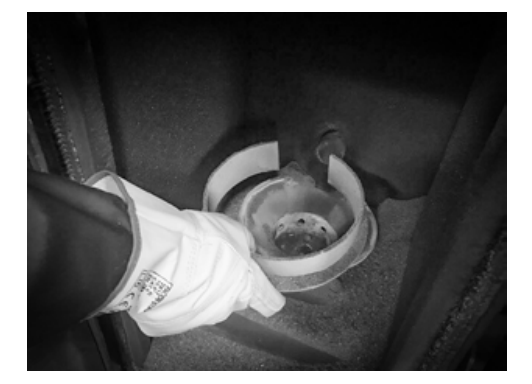

Zdjąć osłonę palnika i usunąć z niej popiół

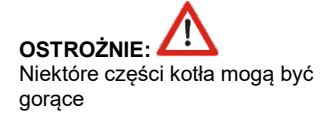

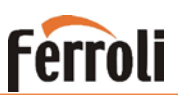

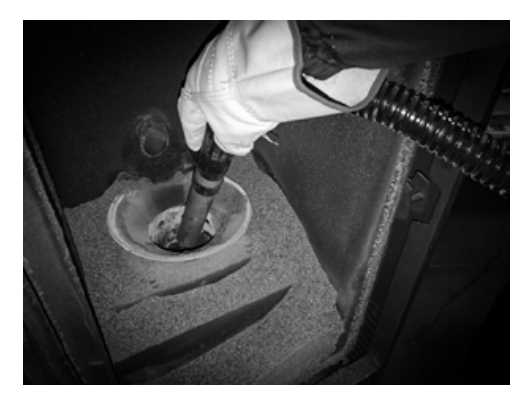

Oczyść powierzchnię wokół palnika

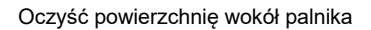

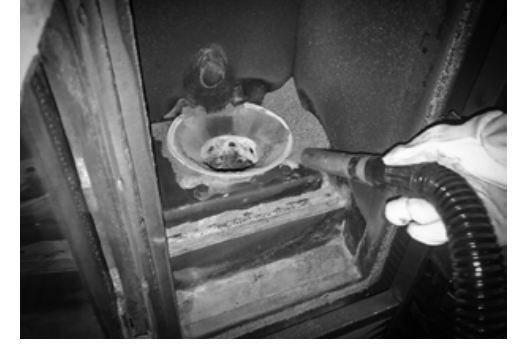

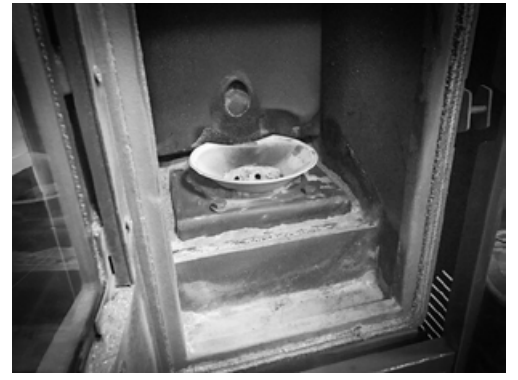

Jeśli nie dysponujemy odkurzaczem, należy korzystać z ręcznego czyszczenia

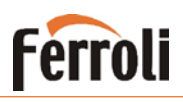

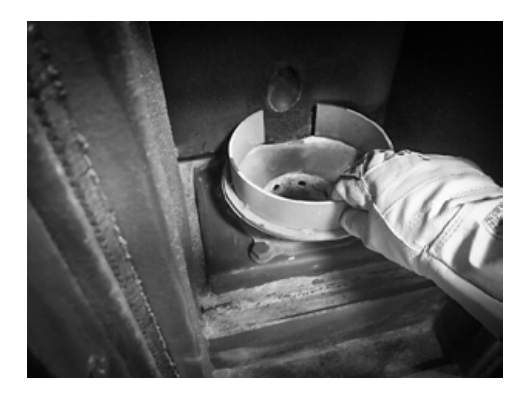

Po wyczyszczeniu założyć obudowę palnika

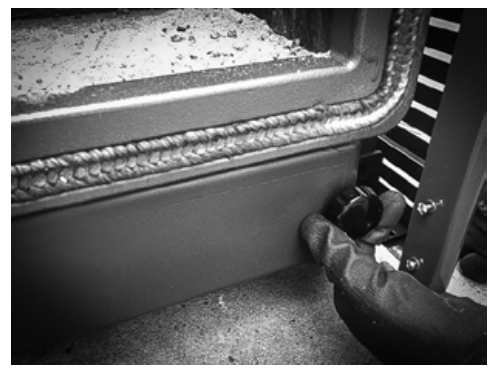

Otworzyć dolne drzwi w celu uzyskania dostępu do komory popielnika

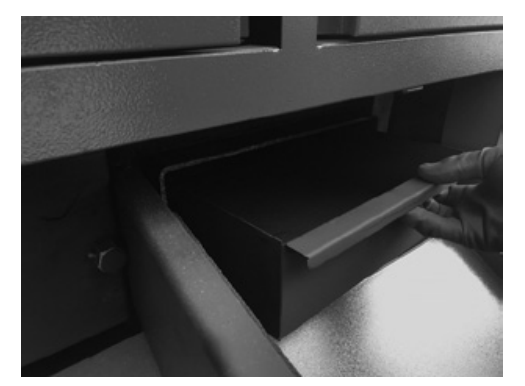

Opróżnić popielnik oraz wyczyścić obie komory dymowe

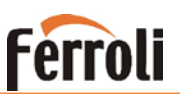

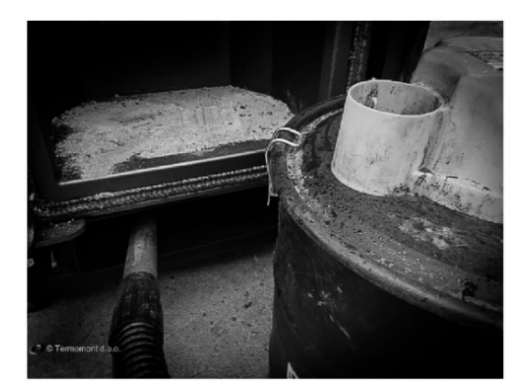

Oczyścić wewnętrzny obszar za pomocą odkurzacza lub ręcznego narzędzia do usuwania popiołu. Ponownie szczelnie dokręcić śruby tak, aby powietrze nie mogło przedostać się do wnętrza.

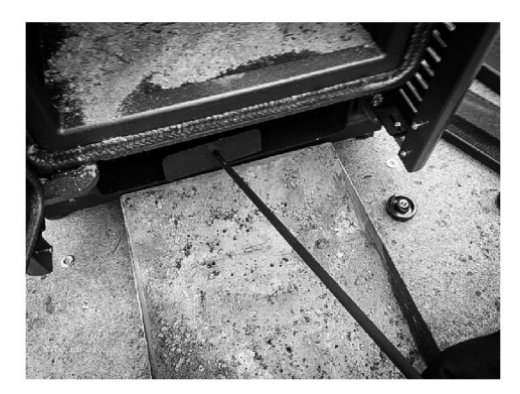

Jeśli nie dysponujemy odkurzaczem, należy korzystać z ręcznego narzędzia do czyszczenia pokazanego poniżej.

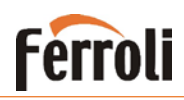

#### *Cotygodniowe czyszczenie wymiennika ciepła (turbulizatory)*

Wymagane wyposażenie: Rękawice, klucz do kotła (dostarczony wraz z kotłem).

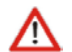

Wykonać te czynności dopiero po schłodzeniu kotła.

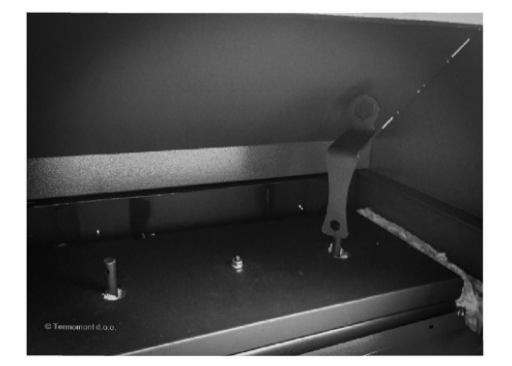

Otworzyć drzwi w górnej ścianie kotła. Wewnątrz są dwa sworznie (po lewej i po prawej stronie).

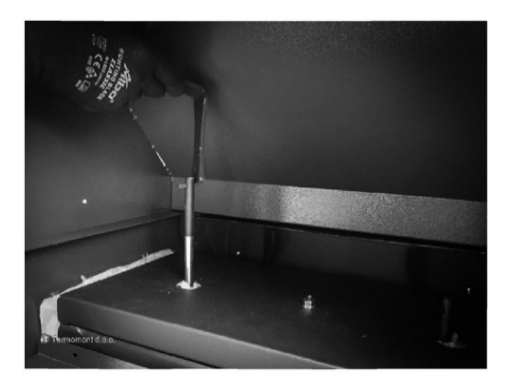

Założyć KLUCZ na sworzeń i wstrząsnąć turbulizatorami, - aby usunąć popiół z orurowania wymiennika ciepła. Wykonać tę czynność dla drugiego sworznia.

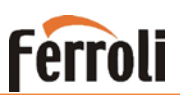

#### <span id="page-27-0"></span>*Sezonowe czyszczenie kotła*

Wymagane wyposażenie: Rękawice, odkurzacz do usuwania popiołu lub ręczny zestaw do czyszczenia (dostarczony wraz z kotłem), klucz do kotła (zawarty w dostawie) lub klucz płaski 13.

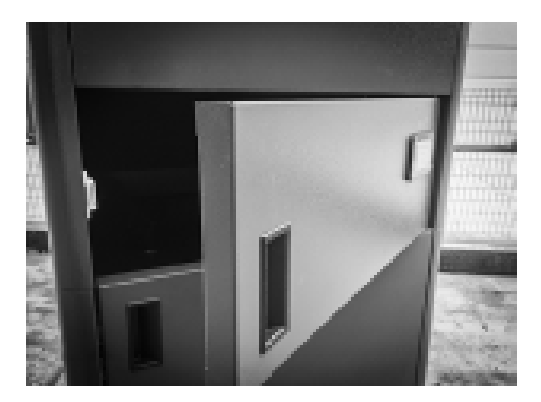

Otworzyć górne zewnętrzne drzwi kotła.

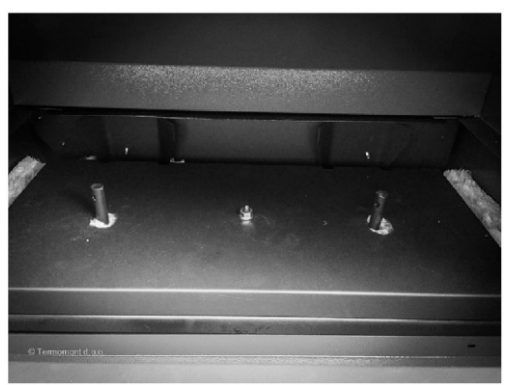

Wewnątrz znajduje się metalowa półka z podnośnikami rur ze śrubą w środku.

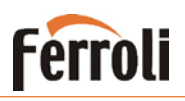

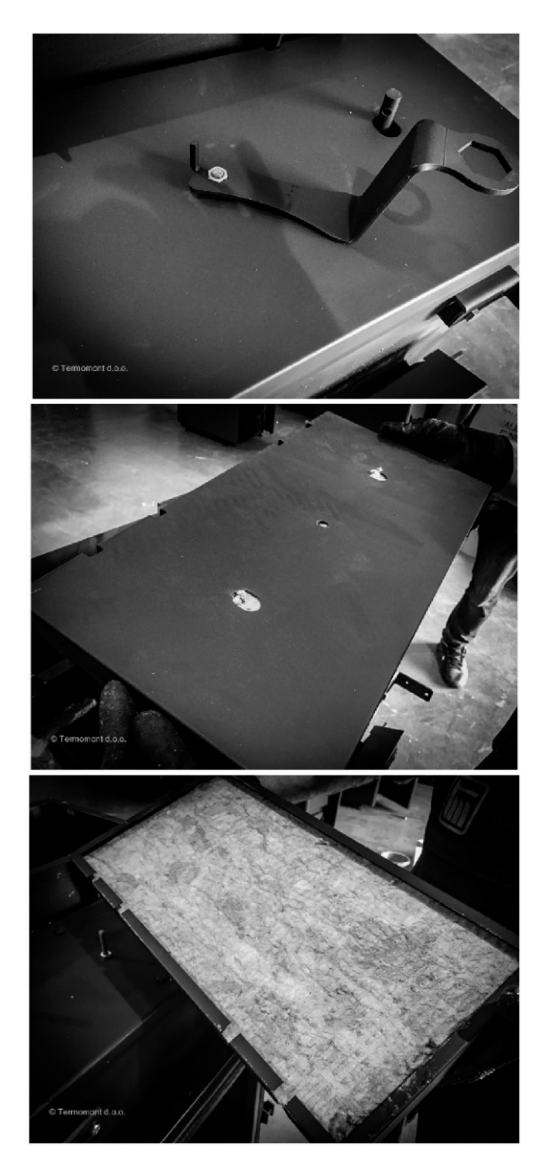

Pod półką znajduje się płaszcz izolacyjny. W celu odkręcenia półki użyć klucza do kotła.

Odsunąć półkę na bok.

Zachować ostrożność, aby nie uszkodzić umieszczonej poniżej izolacji ścian.

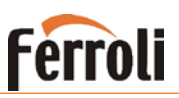

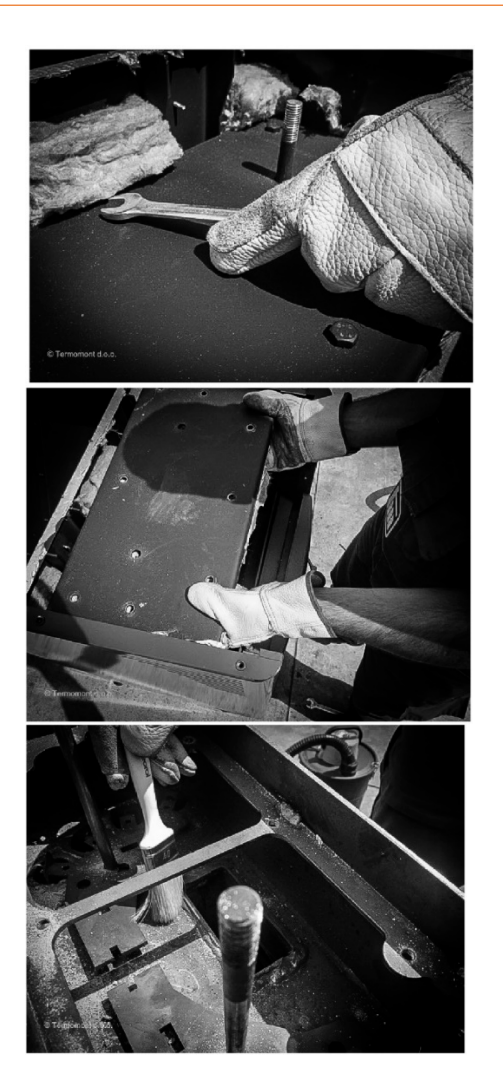

Za pomocą klucza płaskiego 13 lub klucza do kotła odkręcić górną obudowę komory grzewczej.

Podnieść osłonę i odsunąć na bok.

Dokładnie oczyścić wszystkie części, do których jest dostęp. Usunąć popiół.

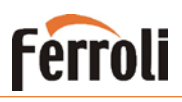

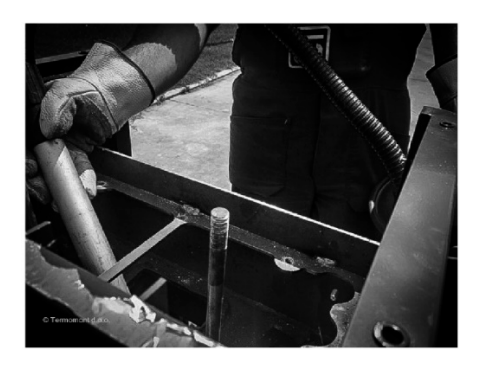

Użycie odkurzacza do usuwania popiołu znacznie przyspieszy i ułatwi pracę.

Po zakończeniu czyszczenia ponownie założyć obudowę i przykręcić uchwyty.

Umieścić wszystkie części w swoich miejscach.

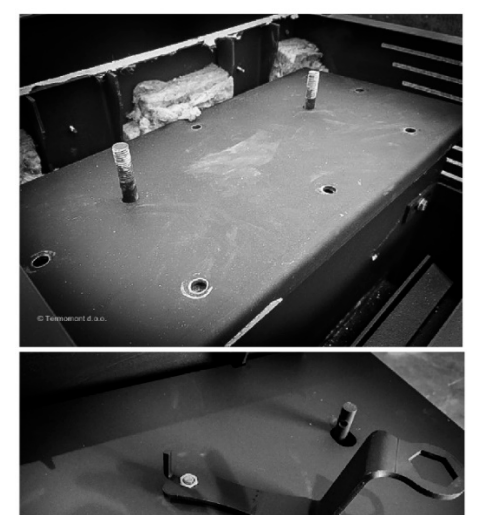

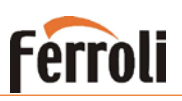

### <span id="page-31-0"></span>**4.2. Biopellet Tech 33-44-55 SC**

Czyszczenie i konserwacja kotła 1. Usuń popiół z dna kotła (użyj popielnika dostarczane z kotłem) 2. W razie potrzeby wyczyść popiół z komory spalania

- 3. Wyczyść palnik
- 4. Oczyść płytę podtrzymującą palnik

#### **OSTRZEŻENIE!**

**Przed rozpoczęciem czyszczenia upewnij się, że wszystkie części kotła są zimne i kocioł jest wyłączony. Używać rękawic do obsługi i czyszczenia elementów kotła.**

#### *Regularne usuwanie popiołu*

Wymagane wyposażenie: Rękawice, odkurzacz do usuwania popiołu lub ręczny zestaw do czyszczenia (dostarczony wraz z kotłem).

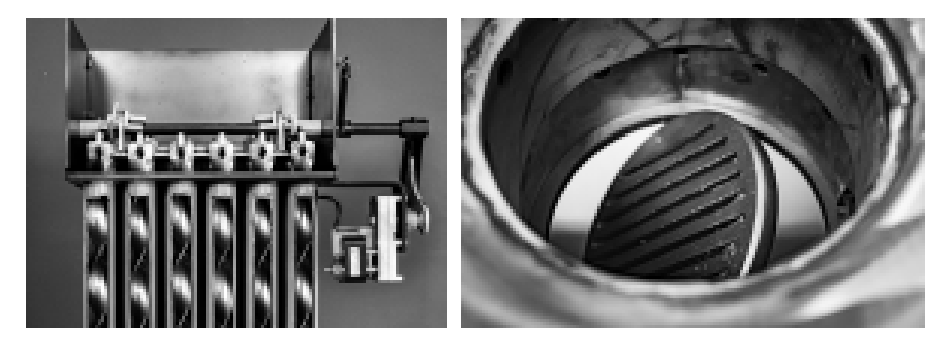

Proces czyszczenia turbulizatorów i koszyka peletu odbywa się automatycznie przez urządzenie po zakończeniu pełnego cyklu procesu spalania.

Pozostałości popiołu spadną grawitacyjnie na tacę znajdującą się na dole komory spalania.

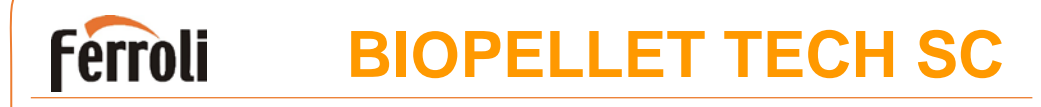

#### *Cotygodniowe czyszczenie wymienników ciepła*

Wymagane wyposażenie: Rękawice, klucz do kotła (dostarczony wraz z kotłem).

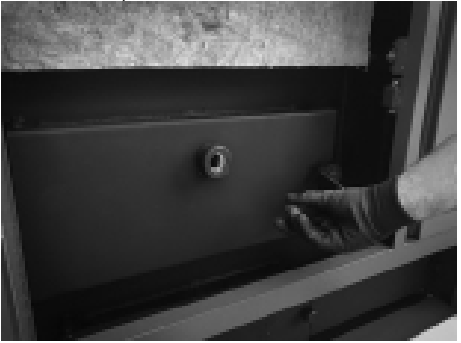

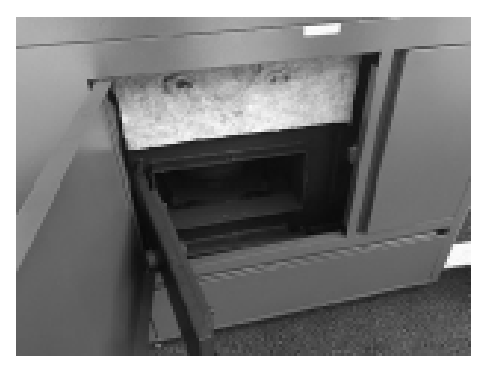

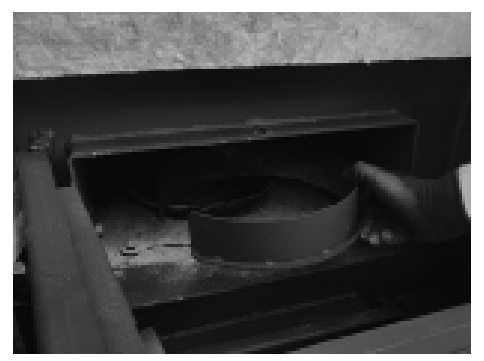

Zdejmij pierścień palnika

Używając klucza, otwórz górne drzwi kotła

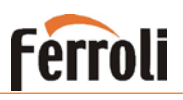

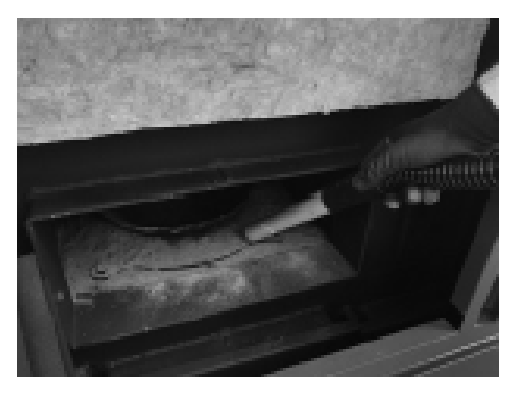

Oczyść powierzchnię wokół palnika (użyj odkurzacza)

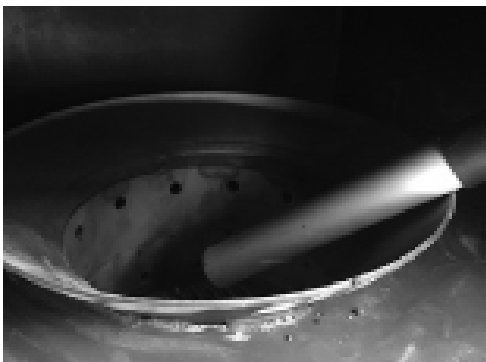

Zrób to samo z palnikiem (tutaj nie powinno być dużo popiołu).

Jeśli nie masz odkurzacza, użyj ręcznego zgarniacza dostarczonego z kotłem

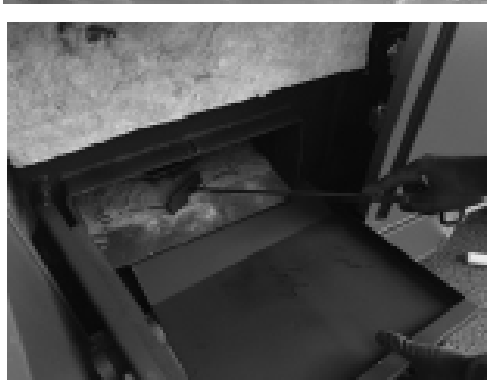

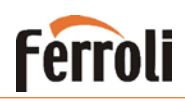

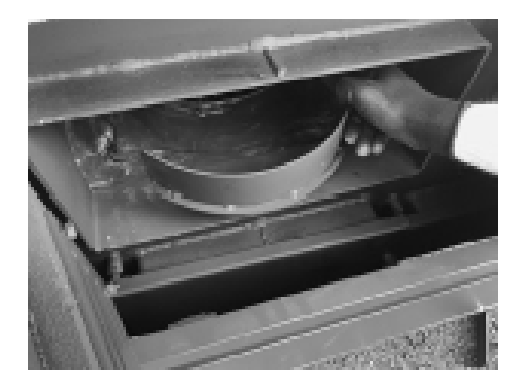

Podczas ponownego montażu pierścienia mocującego palnika, upewnij się, że jest prawidłowo osadzony

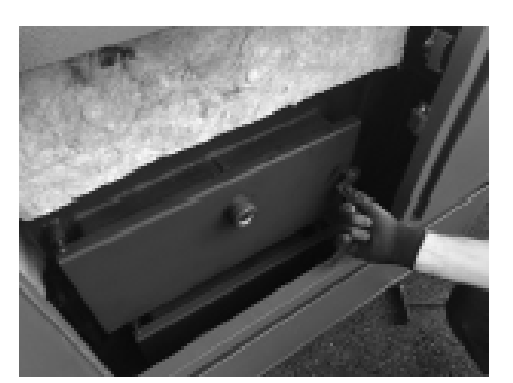

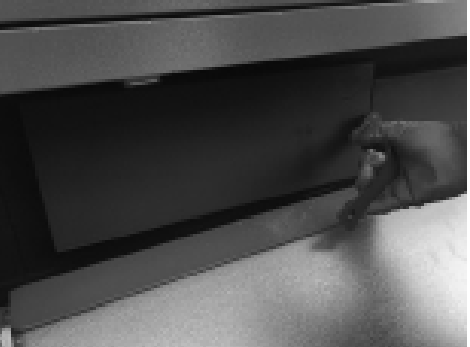

Zamknij drzwi sprawdzając ich szczelność

Otwórz dolne drzwi kotła

Oczyść wewnętrzną powierzchnię za pomocą odkurzacza

Zastosuj tę samą procedurę dla prawej dolnej części kotła

Wyjmij popielnik i usuń popiół

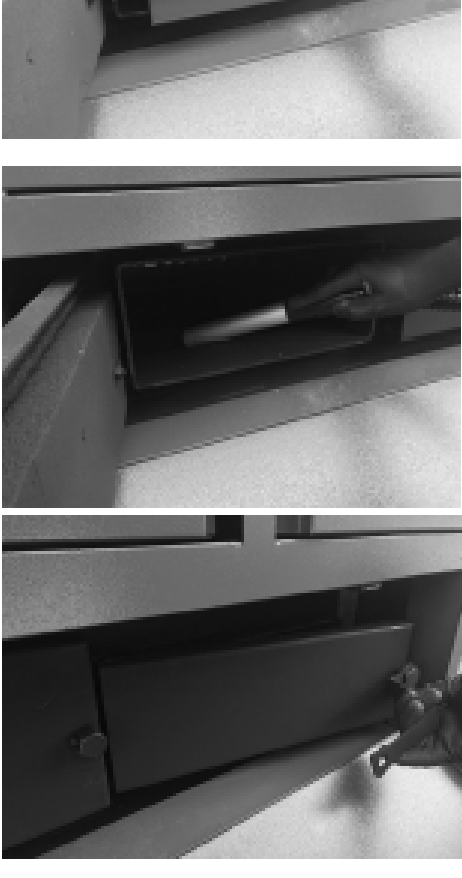

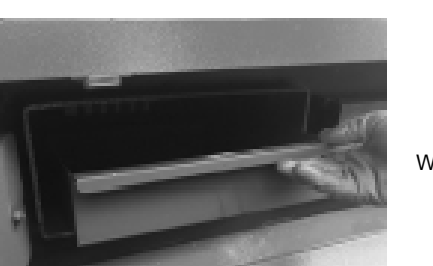

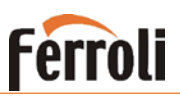

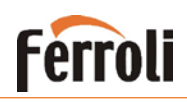

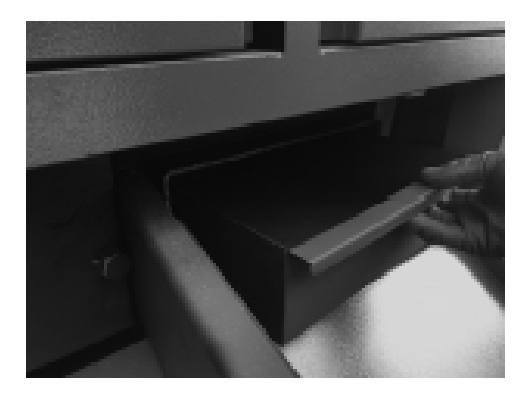

Wyjmij popielnik, wyczyść powierzchnię wewnętrzną i umieść popielnik na swoim miejscu. Zamknij drzwi i upewnij się, że układ jest szczelny

Upewnij się, że po cotygodniowym czyszczeniu wszystkie drzwi kotła są prawidłowo zamknięte.

#### <span id="page-36-0"></span>*Sezonowe czyszczenie kotła*

Oprócz cotygodniowego czyszczenia należy wykonywać również sezonowe czyszczenie. Dla tego modelu kotła może zostać ono wykonane wyłącznie przez autoryzowany personel serwisowy.

### <span id="page-36-1"></span>**5.Bezpieczeństwo i nieoczekiwane zagrożenia**

Niebezpieczeństwo może powstać w następujących przypadkach:

- Automatyczny kocioł na pelet jest używany nieprawidłowo;
- Urządzenie zostało zainstalowane przez niewykwalifikowany personel;
- Wytyczne dotyczące bezpieczeństwa opisane w tej instrukcji nie są przestrzegane;

#### **Nieprzewidziane zagrożenia:**

Kocioł na pelet FERROLI został zaprojektowany i wyprodukowany zgodnie z wymaganiami bezpieczeństwa na poziomie krajowym, regionalnym i europejskim. Pomimo tego mogą wystąpić ewentualne zagrożenia wynikające z niewłaściwego użytkowania:

- Ryzyko rozprzestrzenienia ognia poza kocioł otwarcie drzwi komory kotła może doprowadzić do pożaru w ogrzewanym pomieszczeniu. Bezwzględnie należy przestrzegać urządzenia ze szczelnie zamkniętymi drzwiami. Drzwi komory spalania kotła mogą być otwarte tylko wtedy, gdy płomień całkowicie wygaśnie;
- Ryzyko poparzenia spowodowane przez wysokie temperatury w wyniku procesu spalania w komorze spalania i / lub dostęp do drzwi komory spalania, gdy urządzenie nie jest całkowicie chłodne;

W przypadku zagrożenia pożarowego produkt powinien zostać zatrzymany przez wyłączenie na sterowniku (przycisk P2), dopóki nie zostanie ustalona przyczyna problemu.

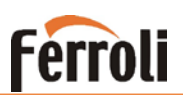

#### **Niskie temperatury**

Kocioł posiada system częściowej ochrony przeciw niskim temperaturom. W sytuacji wystąpienia temperatur niższych niż 5⁰C, urządzenie załącza pompę obiegową **P1** C.O., natomiast nie następuje uruchomienie procesu spalania. System ochrony przeciwzamrożeniowej nie może być stosowany do całkowitego zabezpieczenia pomieszczeń oraz urządzenia przed zamarzaniem. System antyzamrożeniowy nie działa, jeśli urządzenie nie jest podłączone do zasilania elektrycznego.

W celu ochrony urządzenia przed zamarznięciem dopuszcza się użycie płynów przeciwzamarzaniowych, domieszek i inhibitorów. Wymienione środki można stosować tylko i wyłącznie w przypadku, gdy ich producent udziela gwarancji przydatności stosowania i bezpieczeństwa pracy wymiennika ciepła w kotle lub innych komponentów i/lub materiałów kotła i instalacji. Zabrania się użycia płynów przeciwzamarzeniowych, domieszek i inhibitorów ogólnego zastosowania nie przeznaczonych wyraźnie do użytku w instalacjach cieplnych i niekompatybilnych z materiałami kotła i instalacii.

Należy pamiętać, aby przy zastosowaniu płynów przeciwzamarzeniowych opróżnić i przedmuchać system wody użytkowej.

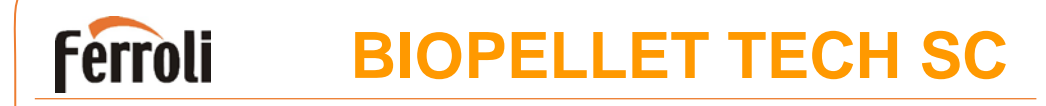

### <span id="page-38-0"></span>**6. Instrukcja programowania sterownika**

### <span id="page-38-1"></span>**6.1. Panel sterowania - użycie i funkcje Wyświetlacz LCD 100**

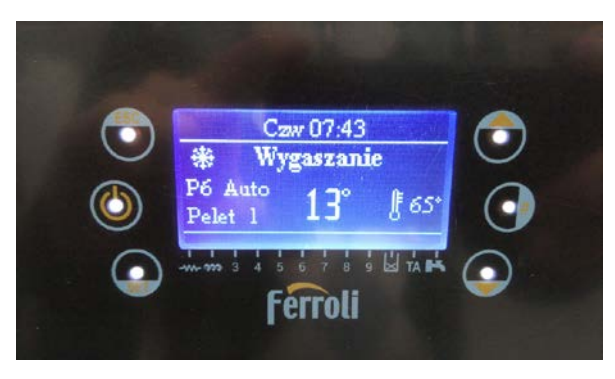

Główna ramka pokazuje: Datę i czas, aktywację prog. czasowych, moc spalania, daną funkcje, błędne kody, główną temperaturę, główny termostat, tryb Lato/Zima.

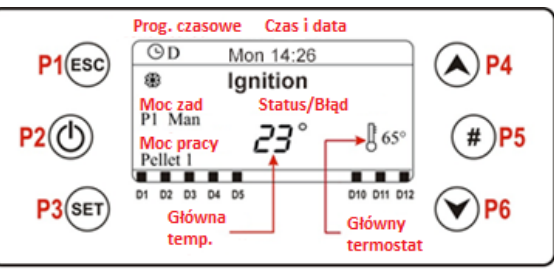

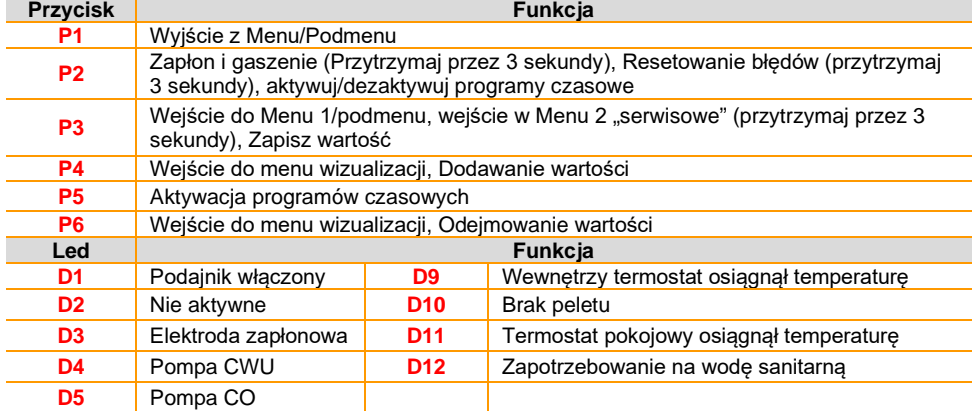

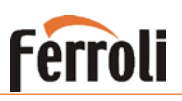

### <span id="page-39-0"></span>**6.2. Alarmy**

W celu skasowania alarmu należy usunąć jego przyczynę oraz przytrzymać przez 3s przycisk wyłącznika "P2" (wyświetlenie komunikatu "kasowania alarmu") Następnie jeszcze raz przytrzymać przez 3s przycisk wyłącznika "P2" w celu ponownego włączenia urządzenia

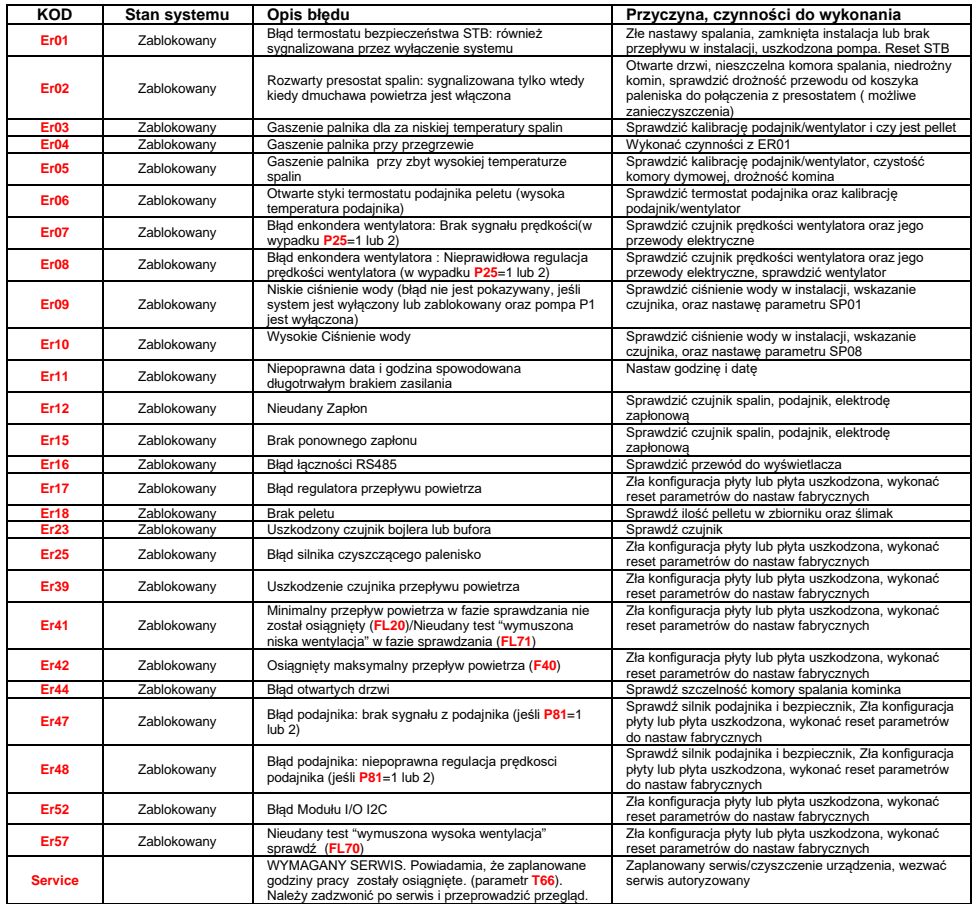

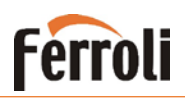

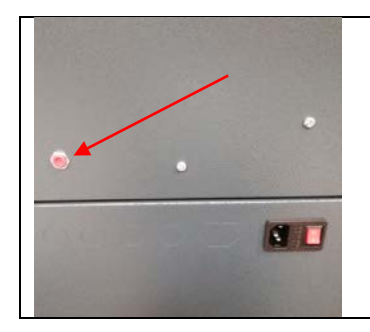

**STB - umiejscowienie zabezpieczenia** przy alarmie E01

Termostat jest widoczny na lewej obudowie kotła

### <span id="page-40-0"></span>**6.3. Wiadomości**

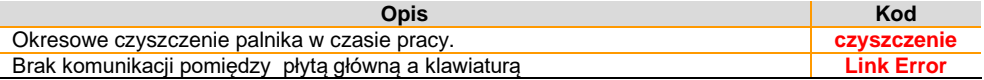

### <span id="page-40-1"></span>**6.4. Menu wizualizacji (przycisk P6/P4)**

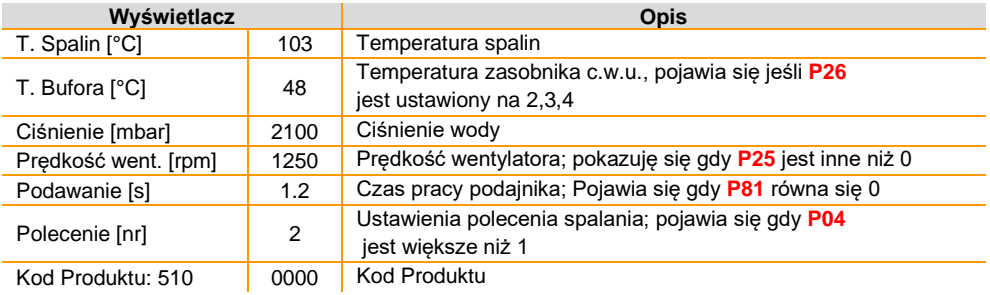

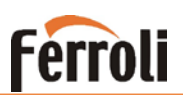

### **6.5. Menu Użytkownika 1**

#### <span id="page-41-0"></span>**Wchodzimy naciskając krótko SET (P3)**

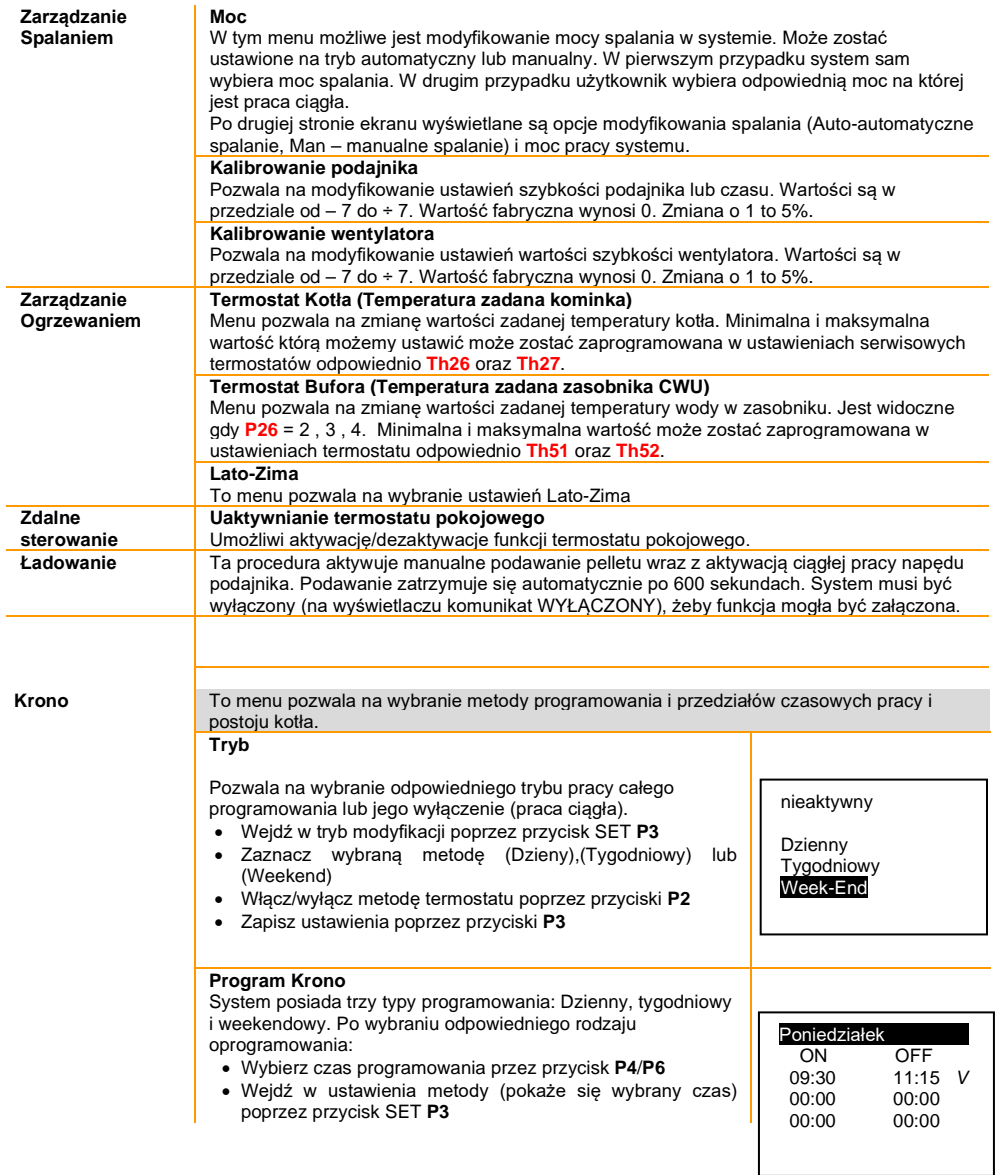

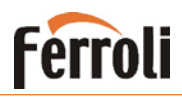

- Zmień czas przez naciśnięcie klawiszy **P4**/**P6**
- zapisz program naciskając przycisk SET **P3**
- Włącz ( "V" jest wyświetlony) lub wyłącz ("V" nie jest wyświetlone) przedział czasowy poprzez naciśnięcie przycisku # **P5**

#### **Dzienny**

Można zaprogramować programy czasowe na każdy dzień tygodnia.

#### **Tygodniowy**

Program jest taki sam dla wszystkich dni w tygodniu **Week-end**

Program czasowy dla zakresu Poniedziałek-Piątek i osobny program dla Sobota-Niedziela

Poniedziałek\_\_\_ Wtorek Środa Czwartek Piątek

### <span id="page-42-0"></span>**6.6. Menu Użytkownika 2**

#### **Wejście naciskając SET 3sek.**

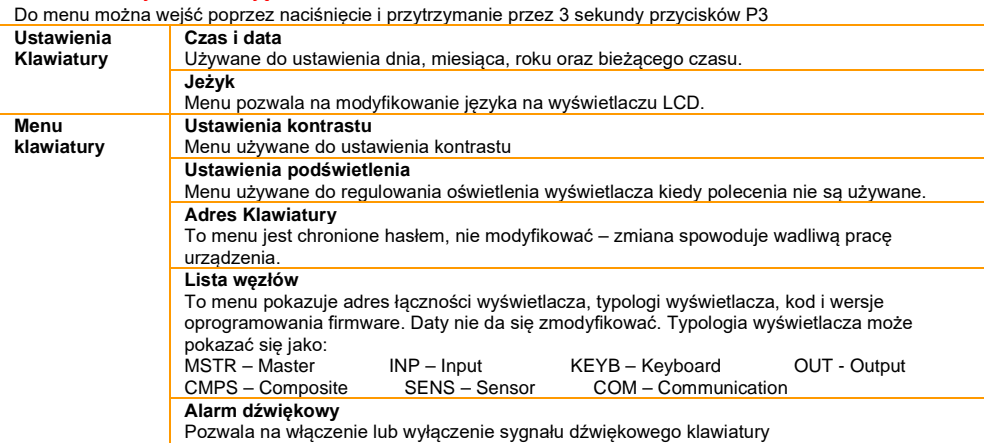

### <span id="page-43-0"></span>**6.7. Schemat elektryczny**

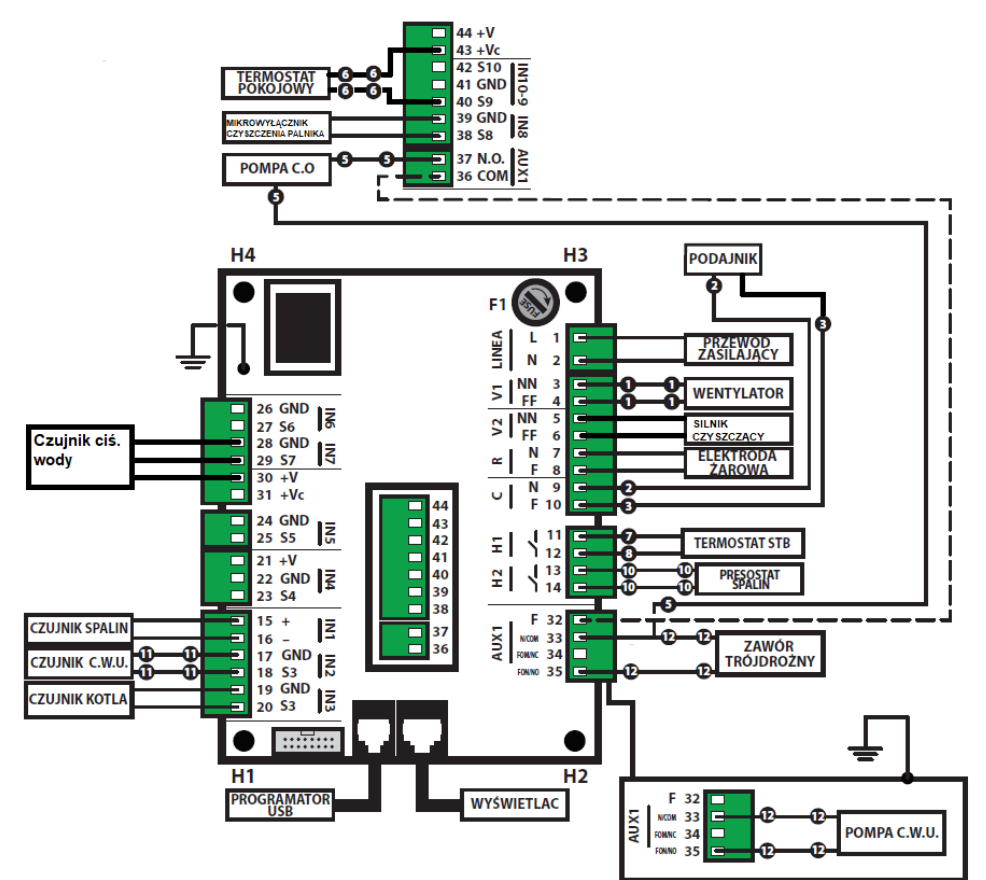

**Ferroli** 

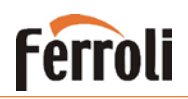

Listwa zaciskowa znajduje się za drzwiami z wyświetlaczem urządzenia.

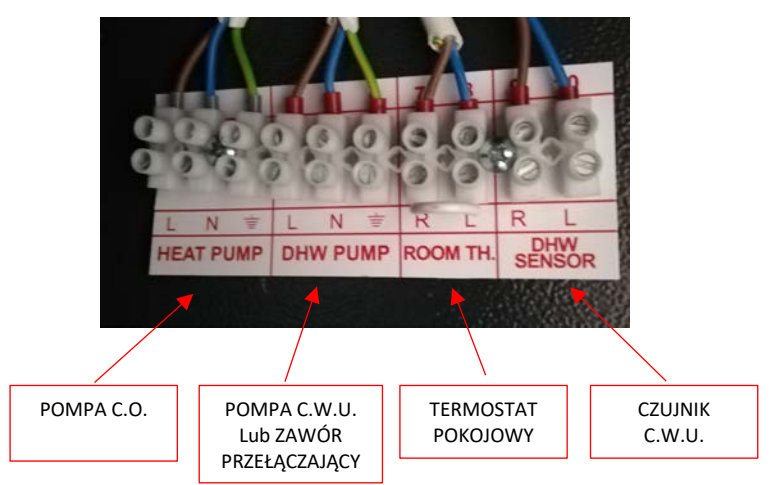

### **Opisy wybranych parametrów**

### Menu termostatów

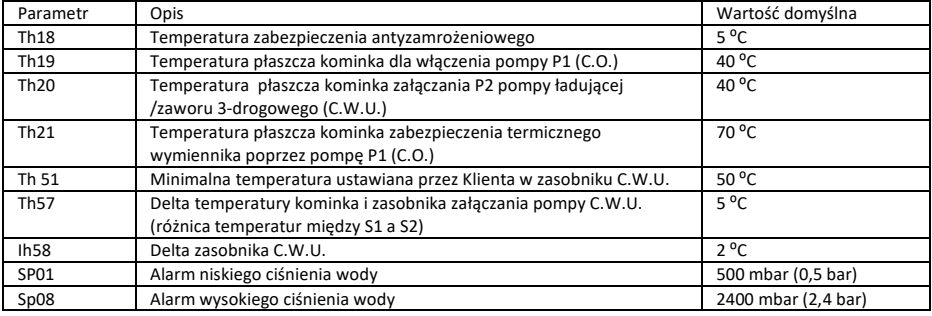

#### Menu aktywowania

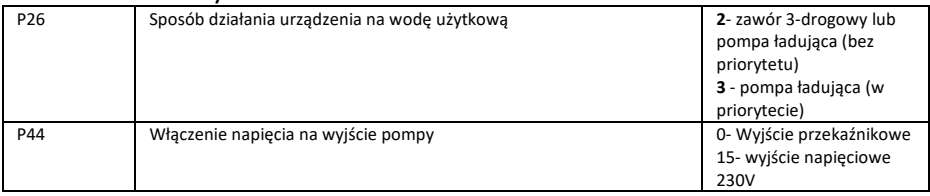

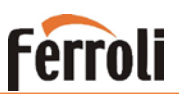

### **Warunki gwarancji**

- <span id="page-45-0"></span>1.Ferroli Poland udziela gwarancji na prawidłowe działanie urządzenia na okres 36 miesięcy licząc od daty uruchomienia urządzenia, pod warunkiem, że zostaną spełnione następujące wymagania:
	- Uruchomienie urządzenia nastąpi maksymalnie 6 miesięcy od daty zakupu urządzenia potwierdzonego fakturą lub paragonem zakupu
	- Uruchomienia dokona firma posiadająca aktualne uprawnienia wymagane przepisami prawnymi i branżowymi, która dokona określonego zapisu w dokumentacji gwarancyjnej
	- Montaż urządzenia zostanie wykonany przez wykwalifikowaną firmę posiadającą wiedzę oraz aktualne uprawnienia do montażu tego typu urządzeń, która dokona określonego wpisu w dokumentacii gwarancyinei
- 2.Gwarancja na szczelność wymiennika urządzenia może zostać przedłużona na okres do 5 lat od daty zakupu, po spełnieniu przez użytkownika wszystkich poniższych warunków:
	- Dokonanie pierwszego uruchomienia kotła/kominka przez Autoryzowany Serwis Gwarancyjny. W zakres pierwszego uruchomienia nie wchodzą: prace montażowo-instalacyjne, uruchomienie i regulacja dodatkowych układów sterowania i kontroli.
	- Uzyskanie poświadczenia instalatora, że instalacja grzewcza kotła i montaż kotła został wykonany zgodnie z zaleceniami producenta, zgodnie z instrukcji obsługi kotła, normami i sztuką budowlaną poprzez dokonanie wpisu w Karcie gwarancyjnej oraz w formularzu "PROTOKÓŁ URUCHOMIENIA …."
	- Uzyskanie poświadczenia instalatora, że poinformował użytkownika kotła/kominka o warunkach właściwej obsługi i eksploatacji kotła w szczególności w zakresie nastaw kotła, możliwości regulacji temperatury czynnika grzewczego lub/i pomieszczeń w zależności od temperatury zewnętrznej
	- Kocioł/kocioł został wyposażony w odpowiednie zabezpieczenie przed powrotem wody o zbyt niskiej temperaturze z instalacji grzewczej, np. termostatyczny zawór temperaturowy (min. 40 C), sprzęgło hydrauliczne, pompa by-pas, ewentualnie inne.
	- Dokonywanie płatnych przeglądów technicznych: w przypadku pracy wyłącznie na potrzeby c.o. raz w roku, zaraz po zakończeniu sezonu grzewczego, w przypadku pracy na potrzeby c.o. i wody użytkowej - dwa razy do roku; przed i po zakończeniu sezonu grzewczego. Przeglądu, czyszczenia i konserwacji musi dokonać Autoryzowany Serwis Ferroli.
- 3.W okresie gwarancyjnym użytkownikowi przysługuje prawo do bezpłatnych napraw, których powodem są usterki wynikające z ukrytych wad materiałowych i produkcyjnych urządzenia. Warunkiem dokonania naprawy gwarancyjnej jest posiadanie prawidłowo wypełnionej karty gwarancyjnej.
- 4.Urządzenie powinno być zamontowane i użytkowane zgodnie z instrukcją obsługi, aktualnymi przepisami i normami obowiązującymi w Polsce.
- 5.Warunki gwarancji obejmują urządzenia zakupione i użytkowane na terytorium Rzeczpospolitej Polskiej.
- 6.Użytkownik traci gwarancję w przypadku stwierdzenia:
	- niezachowania minimalnych odległości serwisowych wokół kotła/kominka;
	- eksploatacji lub montażu niezgodnego z dokumentacją urządzenia;
	- pracy kotła powyżej maksymalnej temp. dopuszczalnej 90°C;
	- pracy kotła poniżej minimalnej temp. dopuszczalnej 60°C;
	- stosowania niewłaściwego opału innego niż podano w instrukcji lub opału o zbyt dużej wilgotności i wysokim zasiarczeniu;
	- dokonania przez osoby nieuprawnione napraw bądź przeróbek;

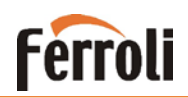

- niewłaściwej konserwacji, braku czyszczenia w okresie grzewczym, pozostawienia węgla i popiołu w kotle i zasobniku po sezonie grzewczym i nie zakonserwowania środkami zapobiegającymi korozji (olej, płyny i smary konserwujące);
- zamontowania kotła do instalacji poprzez wspawanie (połączenie nierozłączne) lub poprzez użycie innego rodzaju połączenia nierozłącznego, a także posadowienie kotła w kotłowni, w której w razie potrzeby nie jest możliwa wymiana kotła bez konieczności naruszenia elementów budynku;
- braku zainstalowania na powrocie z układu C.O. odpowiednich filtrów, w celu utrzymania czystości mechanicznej i chemicznej wody obiegowej;
- zanieczyszczeń mechanicznych lub chemicznych w układzie wody obiegowej;
- wadliwie wykonanej lub wadliwie działającej instalacji kominowej oraz wentylacji pomieszczenia;
- braku karty gwarancyjnej prawidłowo i kompletnie wypełnionej bez skreśleń i poprawień;
- innych uszkodzeń powstałych nie z winy producenta;
- 7.Gwarancja nie obejmuje;
	- uszkodzeń powstałych w czasie niewłaściwego przechowywania lub transportowania urządzenia
	- uszkodzeń powstałych w wyniku wyładowań atmosferycznych
	- uszkodzeń wynikających z działania na urządzenie ujemnych temperatur
	- niewłaściwego doboru urządzenia dokonanego przez projektanta bądź inwestora
	- gwarancji nie podlegają sznury uszczelniające, uszczelki, zawiasy, śruby, nakrętki, lakier obudowy i drzwiczek, zasobnik oraz elementy zużywające się w normalnym toku eksploatacji (ślimak, deflektor, ruszt)
	- czyszczenia i konserwacji kotła
	- takich czynności jak regulacja, zmiany nastaw na regulatorze kotła, oraz innych czynności podjętych przez serwis gwarancyjny jeżeli nie dokonano wymiany wadliwych części składowych w kotle.
- 8.W przypadku nieuzasadnionego wezwania serwisu do urządzenia, pełne koszty dojazdu i naprawy pokrywa użytkownik.
- 9.Serwis może odpłatnie dokonać naprawy urządzenia i usunąć awarię powstałą bez przyczyny producenta.
- 10. Naprawy gwarancyjne można zgłaszać w najbliższym uprawnionym/autoryzowanym przez producenta punkcie serwisowym, lub w dziale serwisu fabrycznego Ferroli.

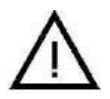

**UWAGA: Producent ma prawo do wprowadzenia ewentualnych zmian konstrukcyjnych kotła w ramach modernizacji wyrobu. Zmiany te mogą być nieuwidocznione w niniejszej dokumentacji, przy czym zasadnicze, opisane cechy wyrobu będą zachowane. Producent nie ponosi odpowiedzialności za przerwę w ogrzewaniu wynikłą z usterki kotła.**

**Oświadczam, że zapoznałem się z instrukcją obsługi urządzenia oraz warunkami gwarancji i zostałem poinformowany o sposobie prawidłowej eksploatacji urządzenia.**

### **Lista punktów serwisowych dostępna pod adresem :**

http://www.ferroli.com.pl zakładka SERWIS

……………………………………… Czytelny podpis użytkownika

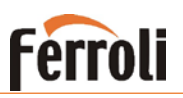

### *Protokół uruchomienia dla Ferroli Poland*

**Ferroli** 

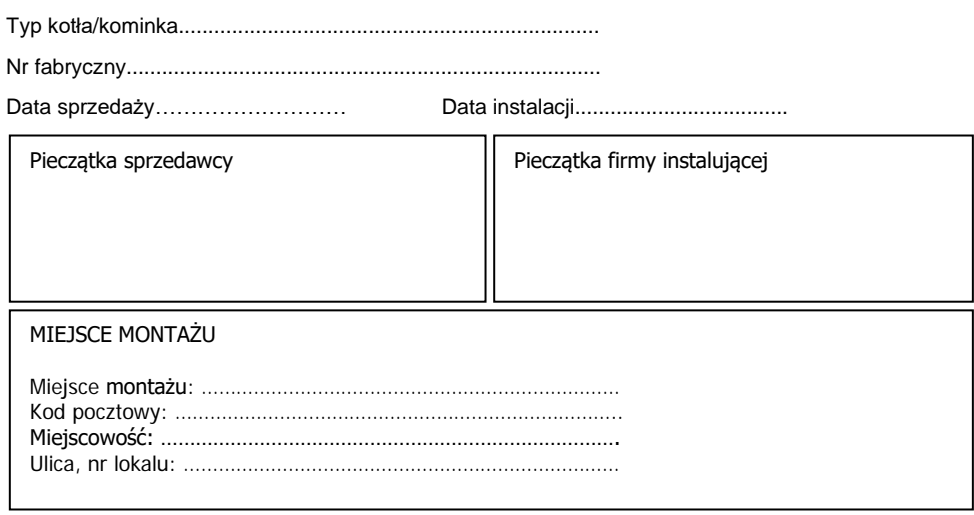

Uruchomienie kotła wyłącznie przez Autoryzowany Serwis Gwarancyjny lub instalatora prowadzącego działalność gospodarczą. W przypadku, gdy będą występować określone przyczyny po stronie infrastruktury kotłowni, powodujące niemożność poświadczenia niżej wymienionych zapisów, prosimy o niewypełnianie poniższego formularza.

Natomiast dla wiedzy użytkownika prosimy o spisanie odrębnego protokołu opisującego stan rzeczy, podpisanego obustronnie, którego kopię protokołu prosimy przesłać do wiadomości serwisu FERROLI.

*Poświadczam z pełną odpowiedzialnością, że kocioł wraz z instalacją grzewczą spełnia wymogi producenta kotła określone ww. instrukcji obsługi kotła, odpowiednich przepisów i norm oraz sztuki budowlanej oraz, że jako instalator prowadzę działalność gospodarczą.*

*Ponadto potwierdzam, że poinstruowałem użytkownika kotła w zakresie prowadzenia właściwej obsługi i eksploatacji kotła w szczególności w zakresie dopuszczalnych regulacji nastaw kotła i możliwości regulacji temperatury czynnika grzewczego (w zależności od temperatury zewnętrznej i strat ciepła) oraz wyboru regulacji jakościowej lub ilościowej lub jakościowo-ilościowej.*

> ……………………………………… podpis uruchamiającego

#### *Zakres czynności przy pierwszym uruchomieniu:*

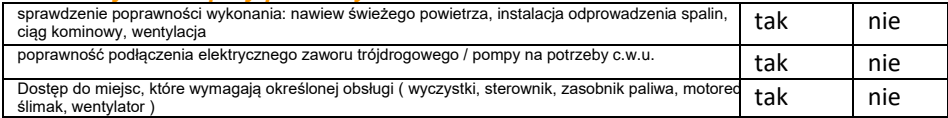

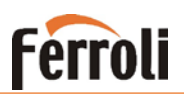

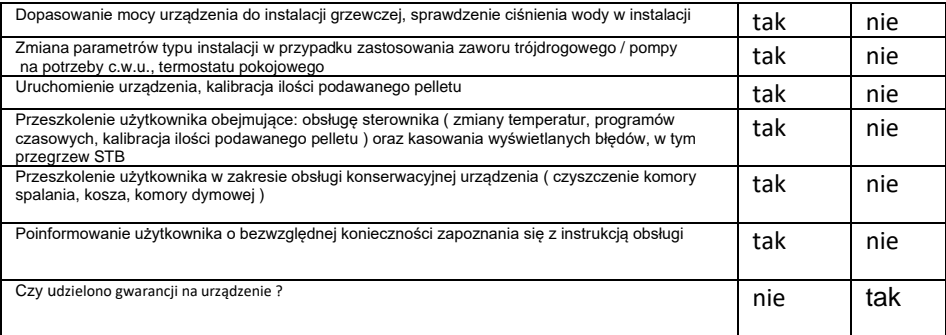

− *W zakres pierwszego uruchomienia kotła nie wchodzą:*

- − *prace montażowo-instalacyjne*
- − *uruchomienie i regulacja dodatkowych układów sterowania i kontroli (regulatory temperatury, zawory mieszające, dodatkowe pompy, itd.).*

#### *Rodzaj instalacji grzewczej:*

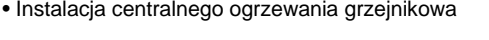

- Instalacja centralnego ogrzewania podłogowa
- Ciepła woda użytkowa

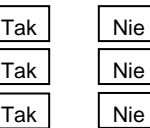

### *PODSTAWOWE DANE NASTAWIONE NA STEROWNIKU:*

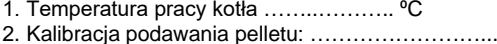

Dodatkowo, wyłącznie dla SUN P7/12N: 2a. Kalibracja podawania pelletu dla wszystkich mocy ( parametr P7):………………..…….

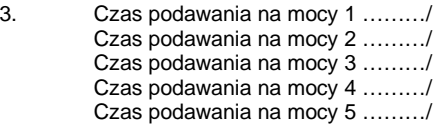

ciśnienie wentylatora na mocy 1………… ciśnienie wentylatora na mocy 2 ………… ciśnienie wentylatora na mocy 3………… ciśnienie wentylatora na mocy 4 …………. ciśnienie wentylatora na mocy 5…………

Podpis uruchamiającego

PRZEBIEG NAPRAW GWARANCYJNYCH\* Data/Rodzaj awarii/Pieczątka serwisu gwarancyjnego

### **Ferroli BIOPELLET TECH SC**

#### *Protokół uruchomienia dla klienta*

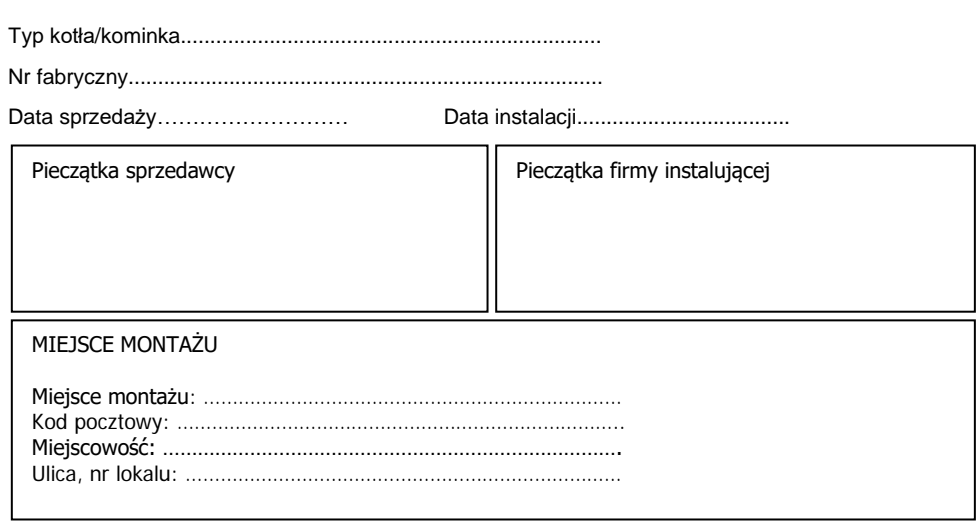

Uruchomienie kotła wyłącznie przez Autoryzowany Serwis Gwarancyjny lub instalatora prowadzącego działalność gospodarczą. W przypadku, gdy będą występować określone przyczyny po stronie infrastruktury kotłowni, powodujące niemożność poświadczenia niżej wymienionych zapisów, prosimy o niewypełnianie poniższego formularza.

Natomiast dla wiedzy użytkownika prosimy o spisanie odrębnego protokołu opisującego stan rzeczy, podpisanego obustronnie, którego kopię protokołu prosimy przesłać do wiadomości serwisu FERROLI.

*Poświadczam z pełną odpowiedzialnością, że kocioł wraz z instalacją grzewczą spełnia wymogi producenta kotła określone ww. instrukcji obsługi kotła, odpowiednich przepisów i norm oraz sztuki budowlanej oraz, że jako instalator prowadzę działalność gospodarczą.*

*Ponadto potwierdzam, że poinstruowałem użytkownika kotła w zakresie prowadzenia właściwej obsługi i eksploatacji kotła w szczególności w zakresie dopuszczalnych regulacji nastaw kotła i możliwości regulacji temperatury czynnika grzewczego (w zależności od temperatury zewnętrznej i strat ciepła) oraz wyboru regulacji jakościowej lub ilościowej lub jakościowo-ilościowej.*

> …………….....……………….. podpis uruchamiającego

#### *Zakres czynności przy pierwszym uruchomieniu:*

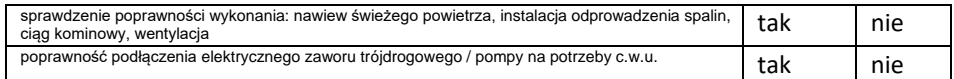

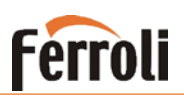

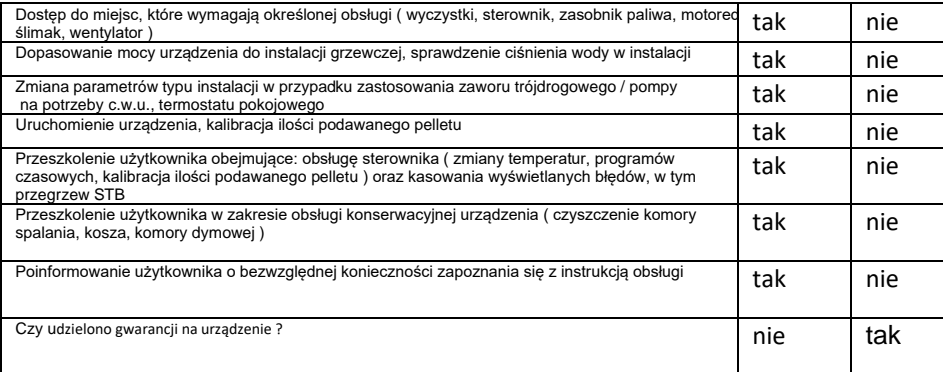

− *W zakres pierwszego uruchomienia kotła nie wchodzą:*

- − *prace montażowo-instalacyjne*
- − *uruchomienie i regulacja dodatkowych układów sterowania i kontroli (regulatory temperatury, zawory mieszające, dodatkowe pompy, itd.).*

#### *Rodzaj instalacji grzewczej:*

- Instalacja centralnego ogrzewania grzejnikowa
- Instalacja centralnego ogrzewania podłogowa
- Ciepła woda użytkowa

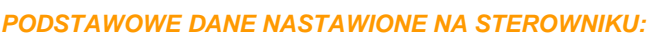

- 1. Temperatura pracy kotła ……..………. ⁰C
- 2. Kalibracia podawania pelletu

Dodatkowo, wyłącznie dla SUN P7/12N: 2a. Kalibracja podawania pelletu dla wszystkich mocy ( parametr P7):………………..…….

3. Czas podawania na mocy 1 ………/ ciśnienie wentylatora na mocy 1 ………….<br>Czas podawania na mocy 2 ………/ ciśnienie wentylatora na mocy 2 ……….

ciśnienie wentylatora na mocy 2 ………… Czas podawania na mocy 3 ………/ ciśnienie wentylatora na mocy 3…………. Czas podawania na mocy 4 ………/ ciśnienie wentylatora na mocy 4 ………….<br>Czas podawania na mocy 5 ………/ ciśnienie wentylatora na mocy 5 ………… ciśnienie wentylatora na mocy 5………….

Podpis uruchamiającego

PRZEBIEG NAPRAW GWARANCYJNYCH\* Data/Rodzaj awarii/Pieczątka serwisu gwarancyjnego Tak I Nie Tak Nie Tak Nie

### **Ferroli BIOPELLET TECH SC**

### *Przeglądy okresowe:*

- − dokładne wyczyszczenie wymiennika kotła łącznie z miejscami trudnodostępnymi (w trakcie wykonywania tych czynności należy sprawdzić czy nie występują już ogniska korozji, ewentualnie wymienić materiały eksploatacyjne);
- − jeśli kocioł pracuje tylko w zimie (bez ogrzewania c.w.u.) należy opróżnić podajnik oraz przewód podający paliwo. W tym przypadku kocioł/kocioł należy zabezpieczyć antykorozyjnie;
- − należy sprawdzić poprawność działania wszystkich zabezpieczeń urządzenia;
- − sprawdzenie drożności nawiewu.

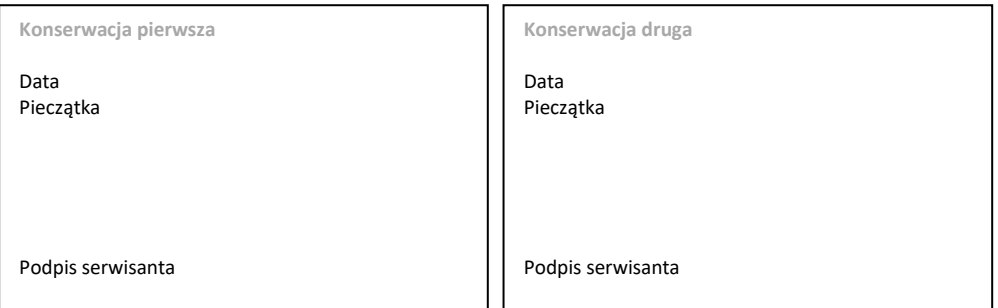

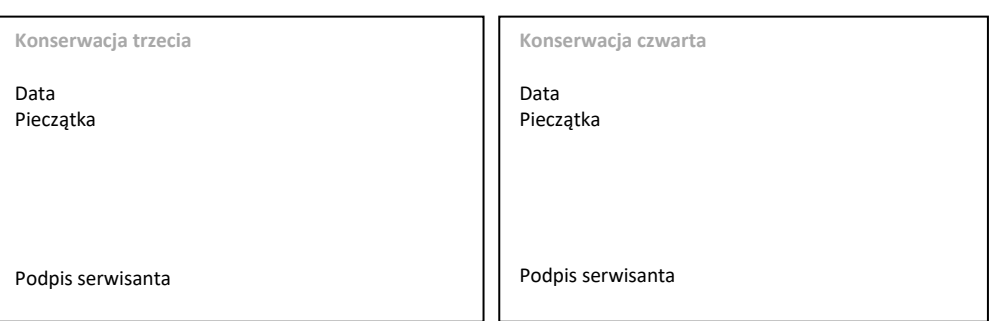

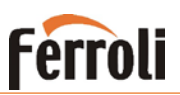

#### *Przeglądy okresowe:*

- − dokładne wyczyszczenie wymiennika kotła łącznie z miejscami trudnodostępnymi (w trakcie wykonywania tych czynności należy sprawdzić czy nie występują już ogniska korozji, ewentualnie wymienić materiały eksploatacyjne);
- − jeśli kocioł pracuje tylko w zimie (bez ogrzewania c.w.u.) należy opróżnić podajnik oraz przewód podający paliwo. W tym przypadku kocioł/kocioł należy zabezpieczyć antykorozyjnie;
- − należy sprawdzić poprawność działania wszystkich zabezpieczeń urządzenia;
- − sprawdzenie drożności nawiewu.

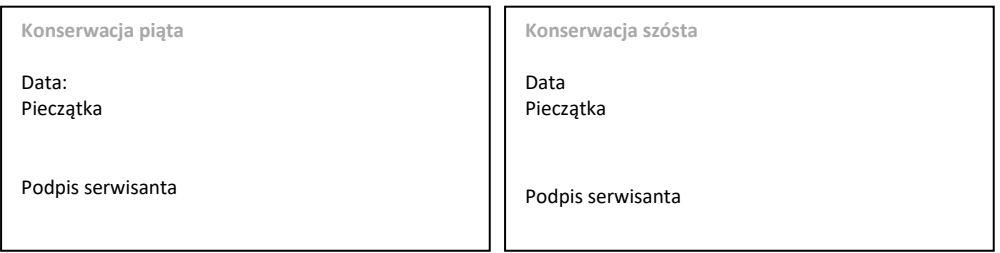

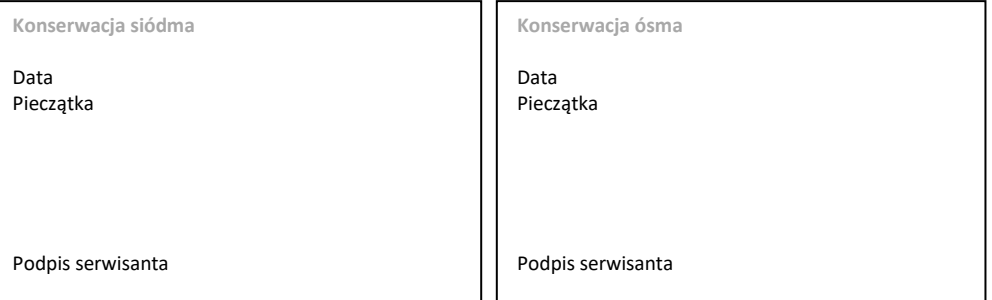

### **Ferroli BIOPELLET TECH SC**

### **NOTATKI:**

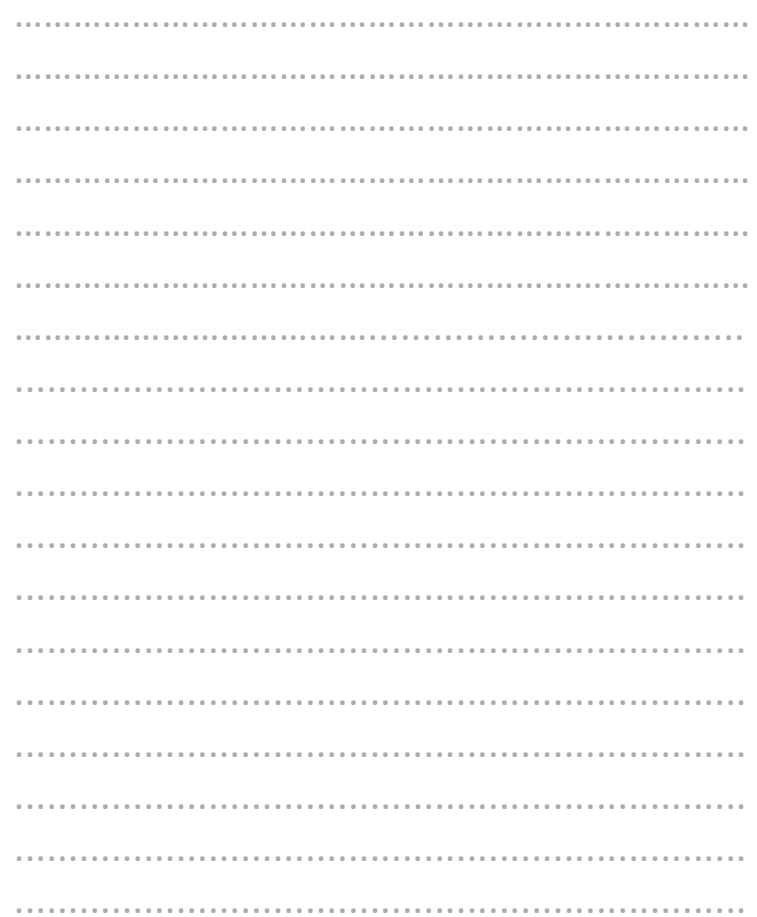

Firma FERROLI POLAND nie ponosi odpowiedzialności za nieścisłości występujące w niniejszej instrukcji, jeżeli spowodowane są<br>przez błędy w druku lub przepisaniu. Zastrzegamy sobie prawo do wprowadzania w naszych wyrobach z niezbędne lub użyteczne, które nie naruszają podstawowych charakterystyk.

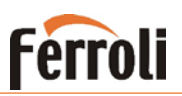

**Lista punktów serwisowych dostępna pod adresem :**

[http://www.ferroli.com.pl](http://www.ferroli.com.pl/)

zakładka

**SERWIS** 

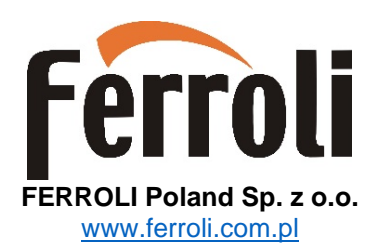